# **MODE D'EMPLOI**

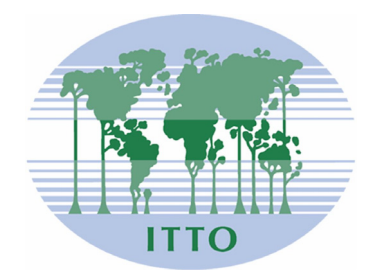

## **LOGICIEL DE FORMULATION DE PROJETS OIBT (ITTO ProTool)**

## **ORGANISATION INTERNATIONALE DES BOIS TROPICAUX**

Novembre 2008

#### Table des matières

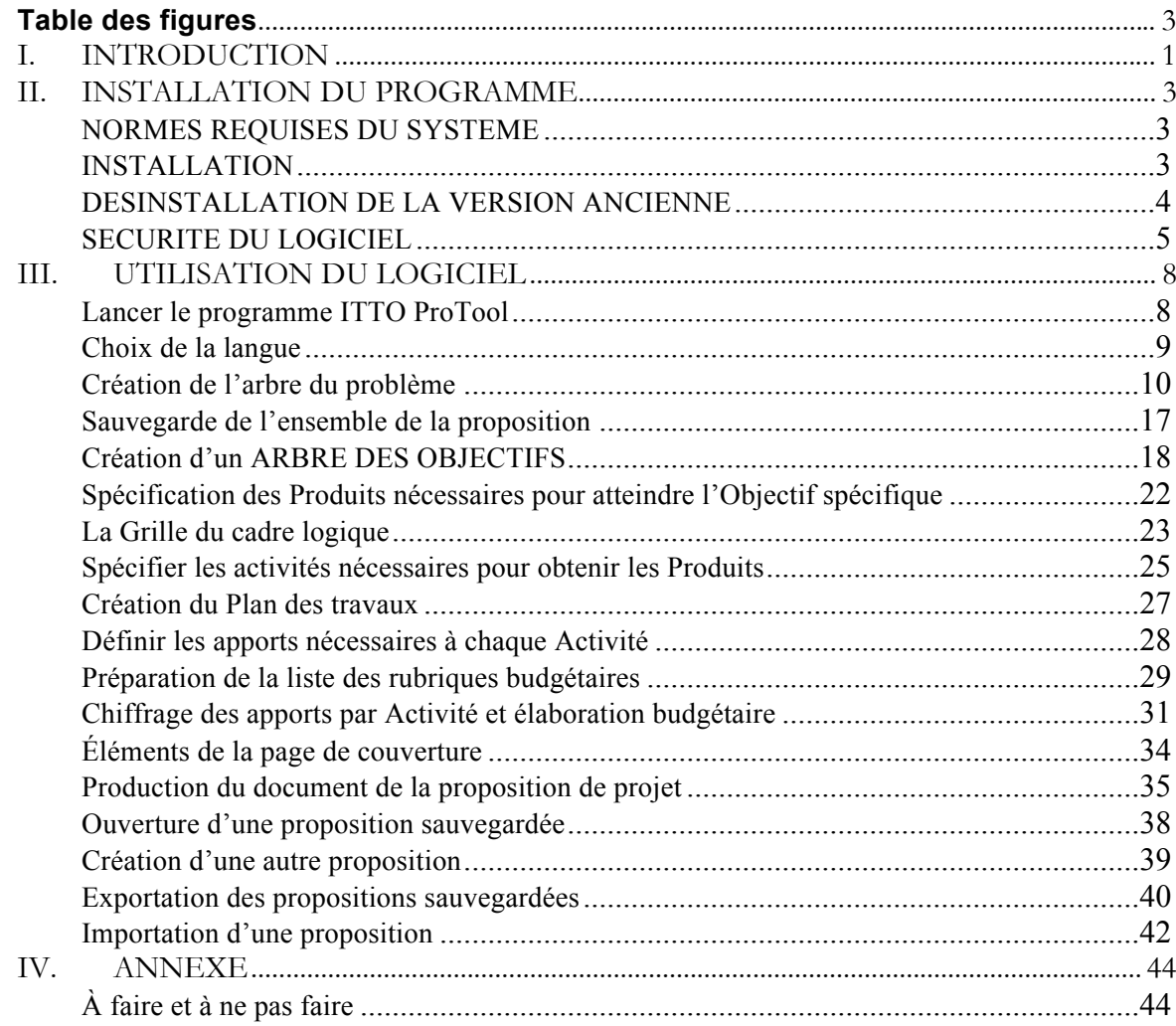

## **Table des figures**

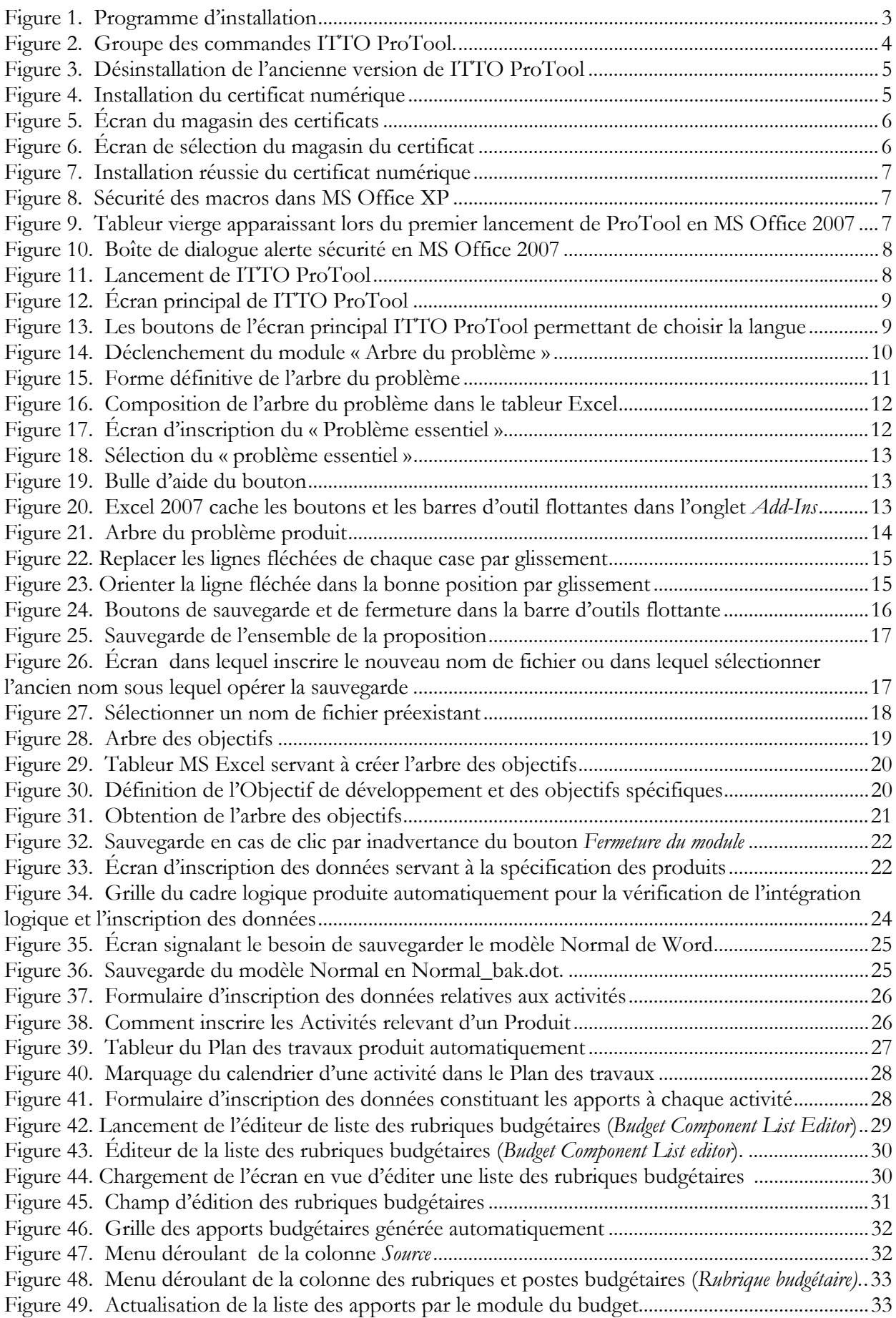

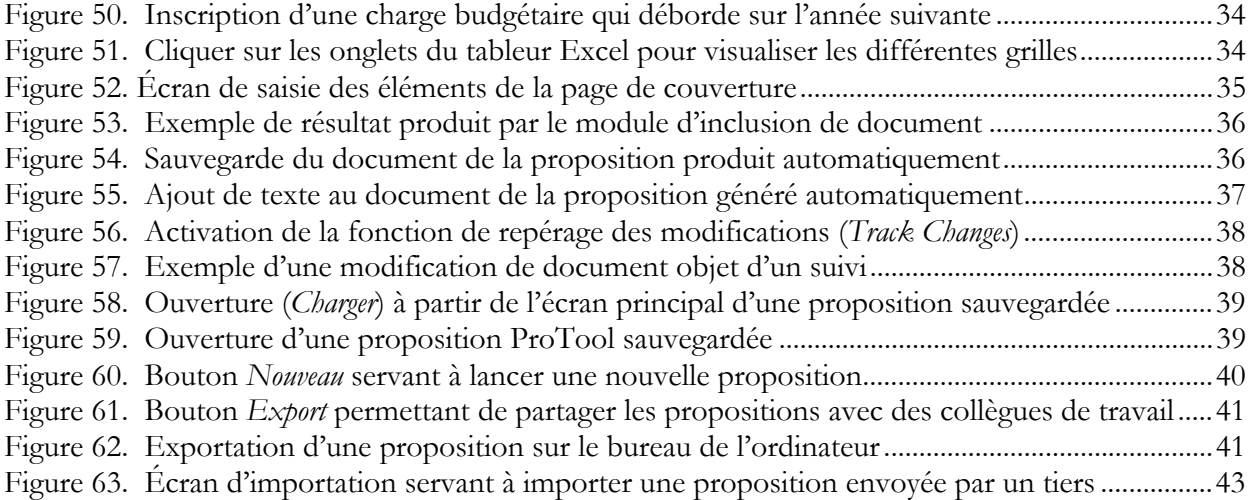

## **I. INTRODUCTION**

Les auteurs de projets sont encouragés à utiliser le logiciel OIBT de formulation de projets (ITTO ProTool, 2006) permettant l'élaboration de propositions de projets. Il s'agit d'une trousse à outils conviviale qui doit aider à l'élaboration de projets suivant les normes de la troisième édition du « Manuel OIBT de formulation de projets, 2008 ». Le présent guide pratique à l'utilisation de ITTO ProTool doit guider l'utilisateur dans le fonctionnement d'outils informatisés d'élaboration de propositions.

Ces outils informatiques permettront aux auteurs d'engendrer des outils informatisés relatifs à plusieurs aspects de la formulation des projets :

- Création de l'Arbre du problème
- Création de l'Arbre des objectifs
- Spécification des produits de chaque objectif
- Création de du Cadre logique
- Spécification des activités correspondant à chaque produit
- Création du Plan des travaux
- Identification des apports nécessaires à chaque activité
- Création des grilles budgétaires

Dans chacune des étapes de l'élaboration de projet mentionnées ci-dessus, ITTO ProTool aidera à créer les diagrammes de circulation, les tableaux et les figures requis et les déposera automatiquement dans un document Word déjà formaté aux formats des propositions de projet OIBT.

C'est ainsi que le logiciel pourra créer automatiquement toutes les grilles budgétaires requises par un simple clic de souris. Il suffit à l'auteur d'inscrire les coûts unitaires, les rubriques budgétaires et l'année où le budget est requis pour que le logiciel crée automatiquement toutes les grilles budgétaires dans le modèle correct avec toutes les informations cohérentes dans toutes les grilles budgétaires de l'OIBT. À chaque étape de l'élaboration de la proposition, le texte et les données s'inscrivent en cohérence avec les étapes suivantes, de telle sorte que les outils logiciels en aval utilisent automatiquement le texte et les données inscrites dans les étapes d'amont.

Le logiciel a également été créé pour pouvoir guider l'auteur dans la logique propre à ce système et les étapes successives aboutissant à la création d'une proposition, de telle sorte que le produit final soit plus conforme aux exigences d'une proposition OIBT et réponde aux critères de qualité requis. Ce logiciel comporte une autre fonction permettant d'économiser du temps : tout en progressant dans les étapes successives conduisant à la formulation d'un projet, étapes que l'auteur du projet devra respecter de toute façon même si il ou elle n'utilise pas ce logiciel, il permet d'alléger le travail de réinscription des textes et données en n'opérant qu'une seule inscription dans le système, lequel permet ensuite de créer tous les tableaux et les diagrammes de circulation nécessaires à une proposition de projet OIBT. Lorsque l'auteur du projet a accompli toutes les étapes prévues au logiciel, il ou elle n'a plus qu'à appuyer sur un bouton pour composer à l'aide de tous les fragments susdit de la proposition un document Microsoft Word entièrement formaté au modèle OIBT normalisé pour une proposition de projet.

Le logiciel ITTO ProTool est créé en utilisant Visual Basic pour applications et fonctionne dans plusieurs versions différentes de Microsoft Windows. Les logiciels d'applications utilisés sont : Microsoft Word et Microsoft Excel.

#### **NOTE**

Le logiciel ne génère que les parties susmentionnées de la proposition de projet. L'auteur du projet doit élaborer le texte intégral des autres sections de la proposition (p. ex. la Partie 1 Contexte du projet, la Partie 2 Argument du projet, les Parties 3.2 Démarches et méthodes de mise en œuvre, 3.5 Hypothèses, risques, durabilité et la Partie 4 Dispositif de mise en œuvre). Avant de commencer à utiliser le programme ProTool, l'auteur du projet doit procéder au nécessaire recueil de données et travail analytique ainsi qu'à l'identification et à la concertation des acteurs ; il doit également effectuer l'évaluation environnementale et sociale du projet comme expliqué dans le « Manuel OIBT de formulation des projets ».

En conséquence, le présent logiciel ne peut être utilisé seul. Il n'est qu'un outil d'aide à la formulation de projets et à l'élaboration du document de projet. Il est entièrement subordonné au « Manuel OIBT de formulation des projets », il suppose donc que l'utilisateur ait une connaissance intime de ce manuel et qu'il ne cesse de s'y référer dans son élaboration de la proposition.

#### **II. INSTALLATION DU PROGRAMME**

#### **NORMES REQUISES DU SYSTEME**

À ce jour, le fonctionnement du logiciel ITTO ProTool a été testé avec les plateformes informatiques suivantes :

- Tout ordinateur fonctionnant avec Microsoft Windows XP
- Tout ordinateur fonctionnant avec Microsoft Windows® Vista™ (mais en s'assurant au préalable que le User Account Control de Windows® Vista™ est désactivé)
- Microsoft Excel 2000, 2002, XP, 2003 et 2007
- Microsoft Word 2000, 2002, XP, 2003 et 2007

Ce logiciel est susceptible de fonctionner normalement sous différentes versions de Windows ou différentes versions de Excel et Word, nous ne l'avons cependant pas encore testé sur ces autres versions.

#### **IMPORTANT !**

Les vues d'écran présentées dans le présent mode d'emploi sont susceptibles de varier légèrement de celles qui apparaîtront sur l'ordinateur. Cela s'explique par le fait que les vues d'écran utilisées ici proviennent de versions différentes du logiciel (c.-à-d. MS Office 2000, MS Office 2003 et MS Office 2007).

#### **INSTALLATION**

Télécharger le fichier d'installation ITTO ProTool à partir du site web OIBT. Après l'avoir téléchargé, l'utilisateur doit se saisir du fichier d'installation Windows nommé **Setup\_ITTOProTool\_Ofc200x.exe** (ce fichier doit être d'environ 674 Ko).

#### **IMPORTANT !**

Avant d'installer le logiciel, il faut d'abord désinstaller toute version ancienne déjà installée sur l'ordinateur. Si l'on omet cette désinstallation, la nouvelle application s'installera en recouvrant la dernière version et l'on obtiendra un mélange des versions ancienne et nouvelle installées sur son ordinateur. À terme, cela peut entraîner une perte de travaux.

Pour démarrer l'installation, double-cliquer sur ce fichier d'installation (*set-up*) puis suivre les instructions sur le programme d'installation (*setup wizard*).

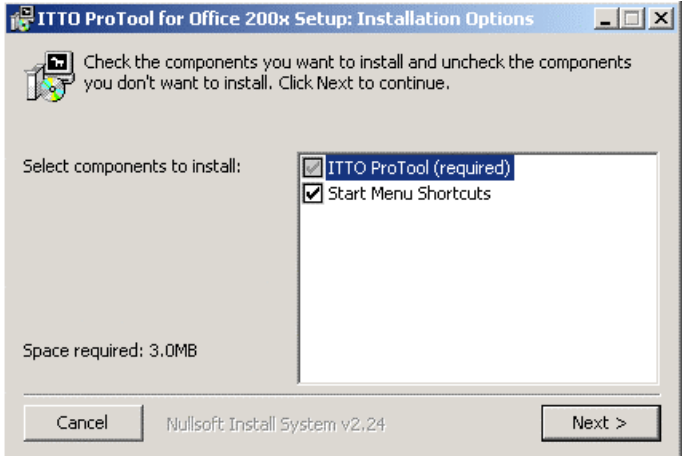

**Figure 1. Programme d'installation** 

Pour s'engager dans le programme d'installation, cliquer sur le bouton *Next*. À l'écran suivant, cliquer sur *Install*. Lorsque l'installation est déclarée achevée (*complete*), cliquer sur *Close* pour clore l'installation. ITTO ProTool est à présent installé. Après avoir fermé le programme d'installation, la commande de lancement du logiciel ITTO ProTool doit apparaître dans le menu **DEMARRER** de Windows. Elle figure généralement au bas du menu **DEMARRER.**

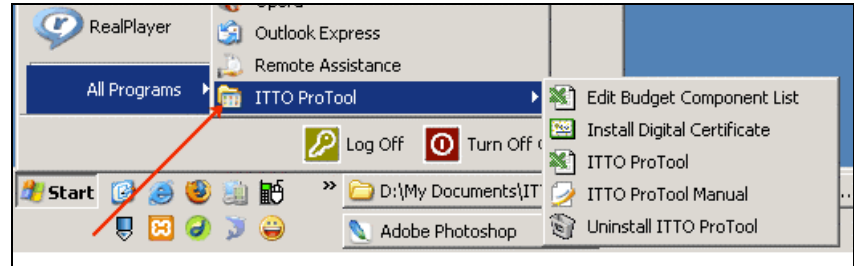

**Figure 2. Groupe des commandes ITTO ProTool.** 

#### **DESINSTALLATION DE LA VERSION ANCIENNE**

Si l'on a conservé sur l'ordinateur une version ancienne du logiciel, il faut, avant d'installer la dernière version, désinstaller l'ancienne version. S'il se trouve des données de la version ancienne que l'on souhaite sauvegarder, on doit effectuer une sauvegarde de l'ancienne installation et la conserver en lieu sûr avant de poursuivre. Cliquer sur le bouton d'annulation (*Cancel*) pour interrompre l'installation de la nouvelle version et opérer une copie de sauvegarde. On peut se servir de WinZip ou tout autre outil de compression pour opérer la sauvegarde de la copie préalable du logiciel antérieur. Lorsqu'on utilise WinZip, on doit comprimer le dossier nommé **ITTO ProTool** normalement situé dans le répertoire **c:\Program Files**. S'il ne s'y trouve pas, il se peut que le logiciel ait été installé dans une autre partie du disque. On parcourra le sous-répertoire où le logiciel avait été installé et on réalisera une compression du dossier nommé **ITTO ProTool** à l'aide de WinZip afin de réaliser une sauvegarde de l'ancienne version en même temps que des données anciennes qu'elle contient.

Pour désinstaller la version précédente, cliquer sur le bouton **DEMARRER** de Windows puis sélectionner d'un click **Tous les programmes ITTO ProTool Désinstaller ITTO ProTool**.

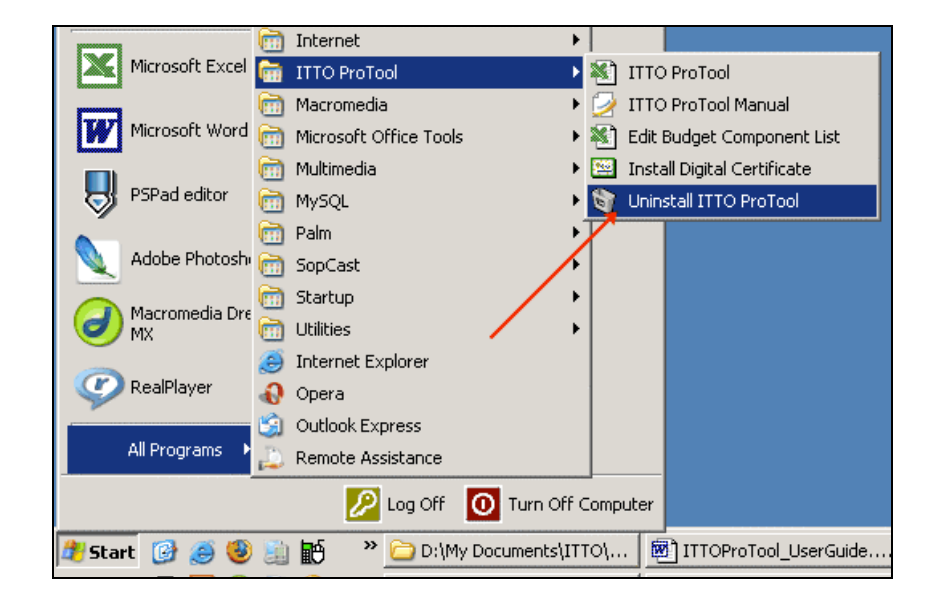

#### **Figure 3. Désinstallation de l'ancienne version de ITTO ProTool**

Suite à la désinstallation de la version précédente, il devient possible de procéder à la nouvelle installation. Suivre les instructions des écrans du programme d'installation pour achever l'installation de la nouvelle version.

#### **SECURITE DU LOGICIEL**

Le programme ITTO ProTool peut être considéré comme une « macro » de Microsoft Word et d'Excel. Les applications Microsoft comme Word et Excel comportent une fonction de sécurité qui protège les utilisateurs des programmes malveillants (ou macro malveillantes comme les virus ou les vers qu'elles ne reconnaissent pas). À ce titre, nous devons installer le certificat numérique idoine dans l'ordinateur qui évitera que les programmes Microsoft Word et Excel ne prennent ITTO ProTool pour un virus. Le certificat numérique authentifie le logiciel ITTO ProTool mis en route comme macro authentique et sûre.

Afin d'installer le certificat pour ITTO ProTool, cliquer sur le bouton **DEMARRER** de Windows, puis sélectionner d'un clic **Tous Programmes ITTO ProTool Install Digital Certificate.** Une nouvelle fenêtre s'ouvrira qui ressemble à ceci :

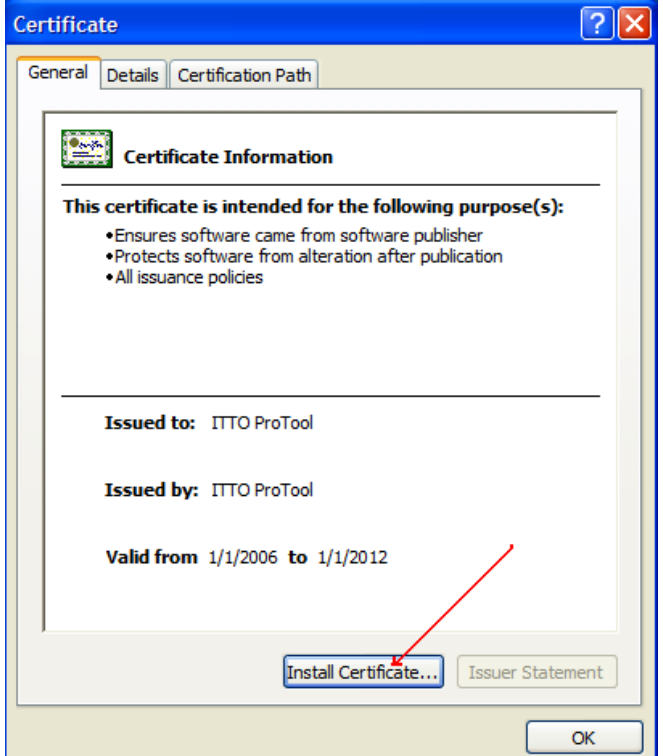

**Figure 4. Installation du certificat numérique** 

Cliquer sur le bouton *Install Certificate* et suivre les étapes successives du programme d'installation qui se présentent. Cliquer sur le bouton *Next* jusqu'à l'apparition de l'écran suivant, ouvrant le magasin des certificats (*Certificate Store*) :

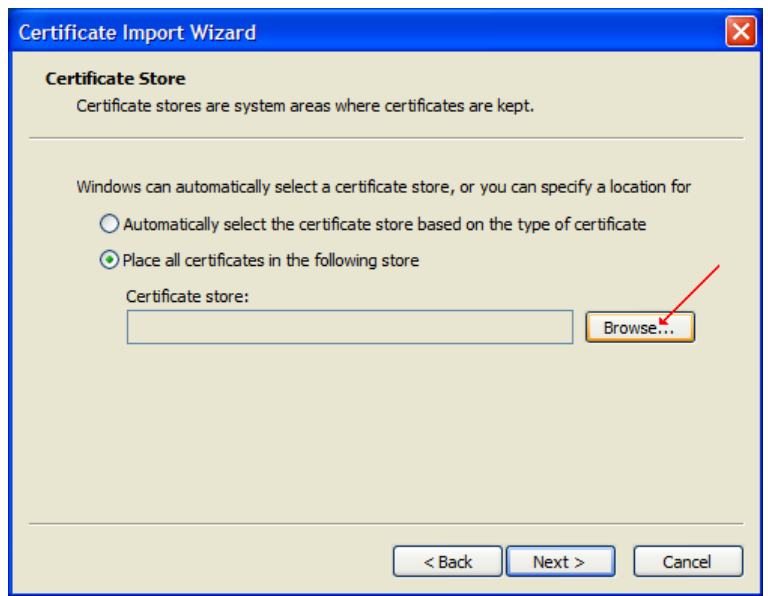

**Figure 5. Écran du magasin des certificats** 

Sur cet écran, on doit choisir où stocker le certificat numérique ITTO ProTool. Celui-ci doit être rangé dans le compartiment des « Autorités de certification de la racine de confiance» (*Trusted Root Certification Authorities*). Pour ce faire, sélectionner le bouton en puce noté « Placer tous les certificats dans le magasin suivant » (*Place all certificates in the following store*). Puis cliquer sur le bouton *Browse* pour faire apparaître l'écran contenant la liste de tous les compartiments de rangement :

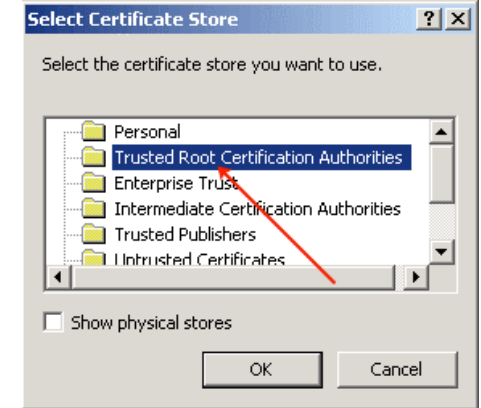

**Figure 6. Écran de sélection du magasin du certificat** 

Cliquer sur Autorités de certification de la racine de confiance (*Trusted Root Certification Authorities)* pour sélectionner ce magasin, puis cliquer sur le bouton *OK*. Cliquer sur *Next* dans l'écran du Magasin du certificat et enfin sur le bouton Terminer (*Finish)* à la fin de l'installation. Cette manœuvre installe le certificat numérique ITTO ProTool dans l'ordinateur. On doit voir apparaître la boîte de dialogue suivante lorsque le certificat a été bien installé :

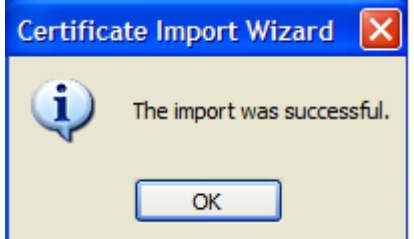

#### **Figure 7. Installation réussie du certificat numérique**

La première fois que l'on utilise ITTO ProTool, il est possible qu'apparaisse cet écran désactivation/activation de macros (*Disable/Enable*). L'écran peut alors se présenter comme ceci :

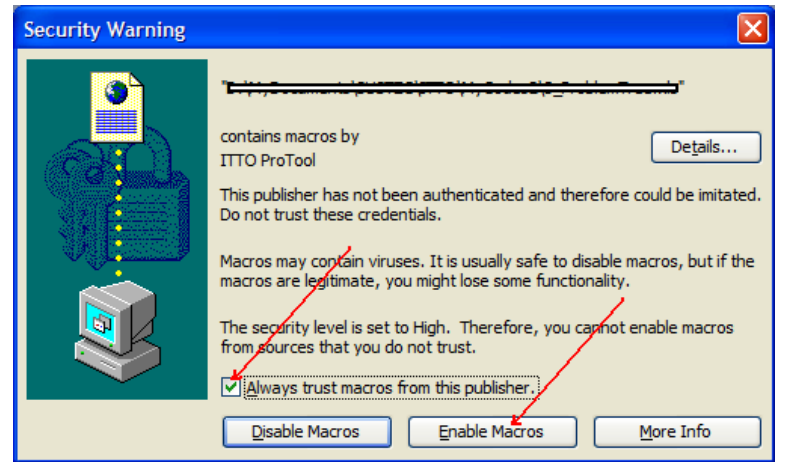

**Figure 8. Sécurité des macros dans MS Office XP** 

Veiller à cocher le choix « Faire toujours confiance aux macros de cet éditeur » (*Always trust macros from this publisher*). Cliquer ensuite sur le bouton « Activer les macros » (*Enable Macros*). À l'activation suivante de ITTO ProTool, cet écran n'apparaîtra pas. Il n'est donc nécessaire d'installer le Certificat numérique qu'une seule fois après avoir installé ITTO ProTool sur l'ordinateur.

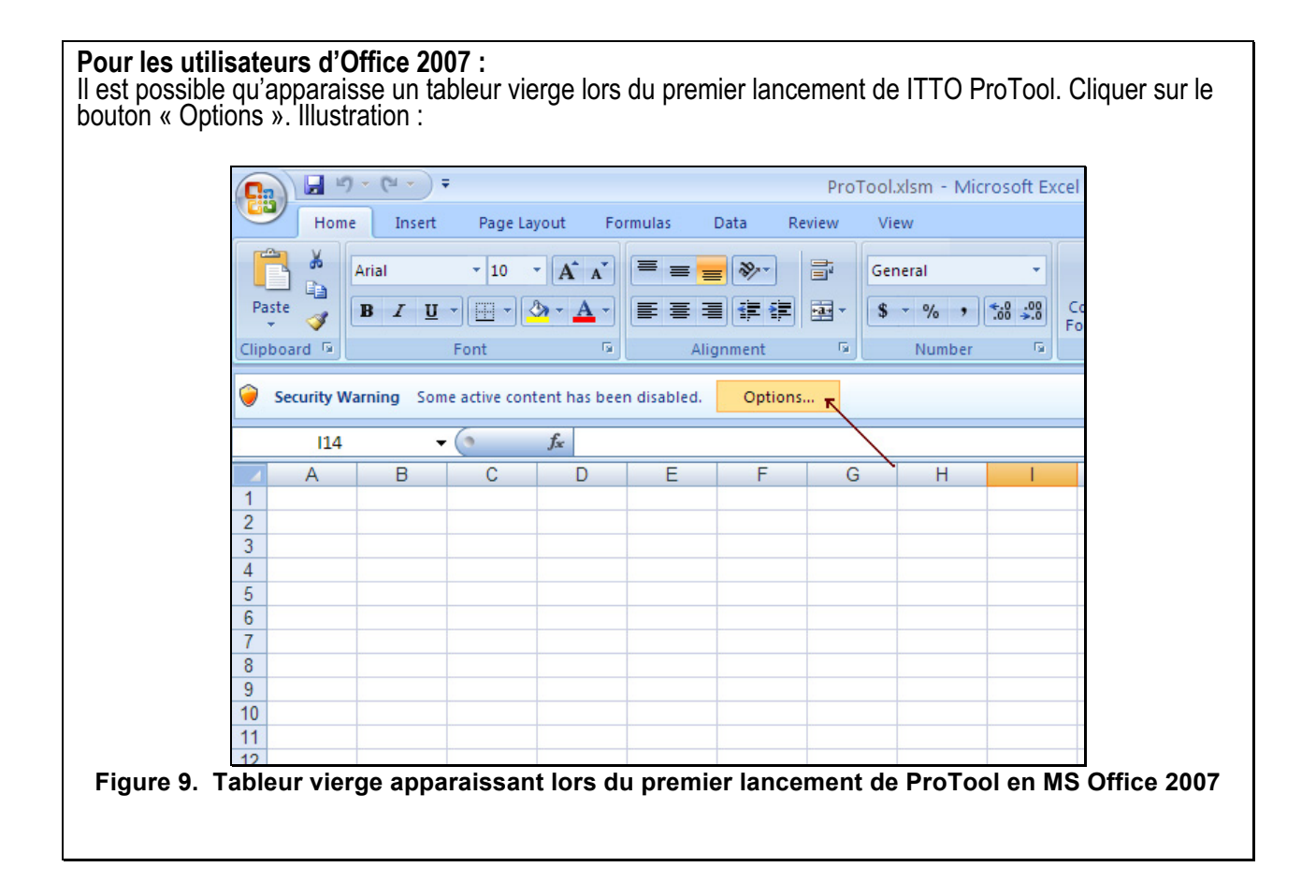

Une boîte de dialogue « Alerte sécurité » apparaîtra. Veiller à cliquer sur le bouton « Faire confiance à tous les documents de cet éditeur » (*Trust all documents from this publisher*) pour que votre système accepte ITTO ProTool comme logiciel pouvant être utilisé sans risques. Illustration :

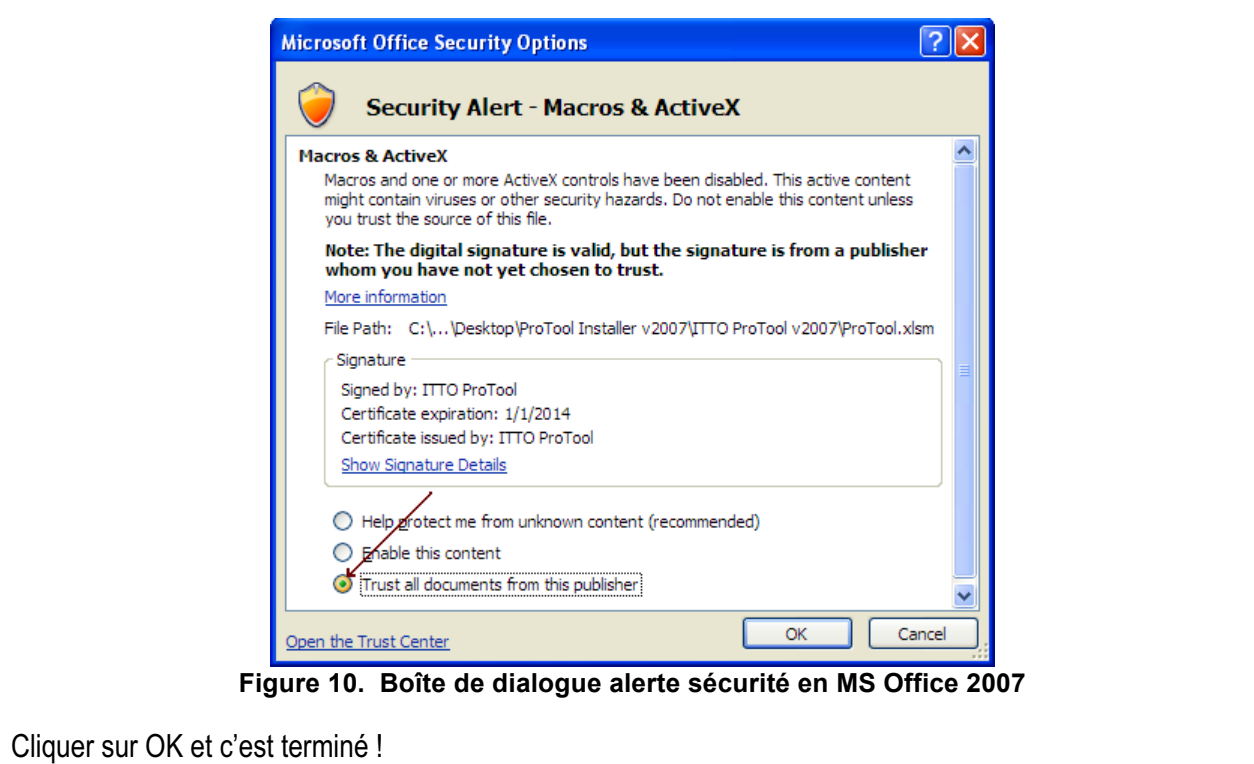

 À ce stade, on en a terminé de la sécurité, il est temps de s'engager dans le travail véritable. Passons maintenant aux sections suivantes pour se plonger dans la formulation de la proposition de projet proprement dite.

## **III. UTILISATION DU LOGICIEL**

#### **Lancer le programme ITTO ProTool**

Pour commencer à utiliser ITTO ProTool, cliquer sur le bouton **START** de Windows, puis sélectionner d'un clic **Tous les programmes ITTO ProTool ITTO ProTool**. Illustration :

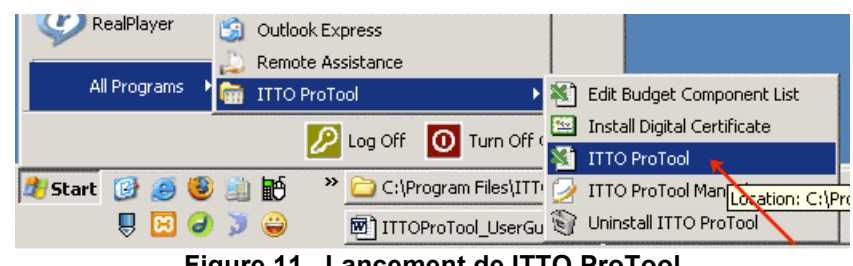

**Figure 11. Lancement de ITTO ProTool** 

Cela aura pour effet d'ouvrir l'application Microsoft Excel et de charger le logiciel ITTO ProTool. Apparaîtra alors l'écran de bienvenue, suivi quelques secondes plus tard de l'écran principal de ITTO ProTool. Ce que l'on voit ressemble alors à une partie du cycle de formulation des projets :

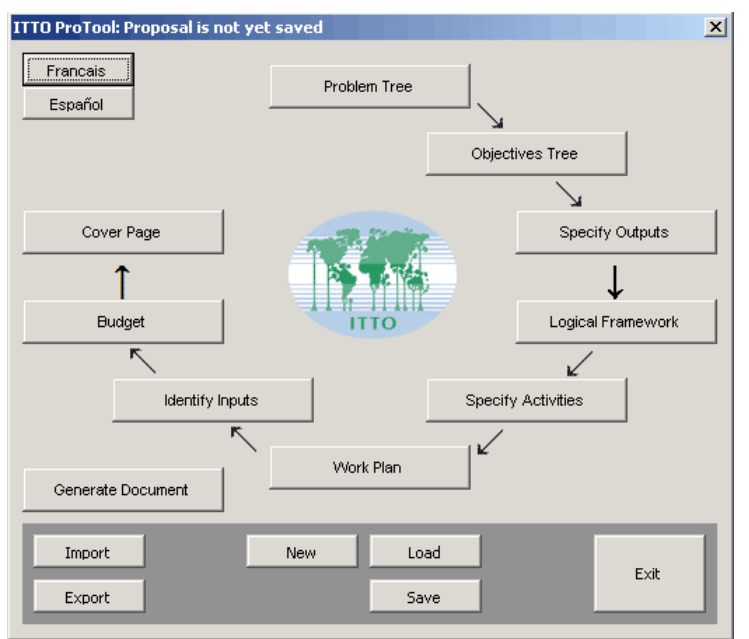

**Figure 12. Écran principal de ITTO ProTool** 

Cet écran principal sera toujours le point à partir duquel s'engager dans la suite des étapes composant la formulation d'une proposition de projet OIBT.

#### **Choix de la langue**

ITTO ProTool existe en trois langues, à savoir : l'anglais, le français et l'espagnol. Il est en anglais par défaut. Pour se servir de ITTO ProTool en français ou en espagnol, il suffit de cliquer sur le bouton du choix de langue dans le coin supérieur gauche de l'écran principal de ITTO ProTool.

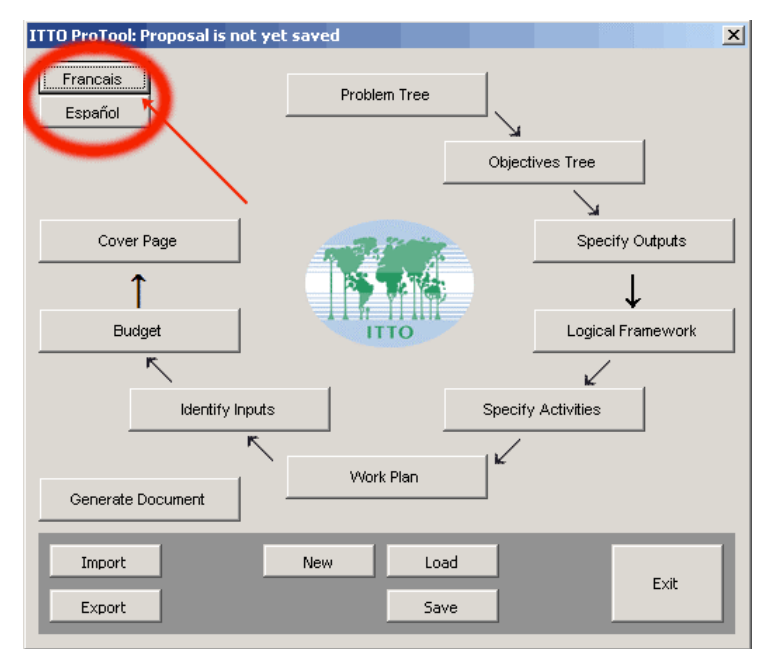

**Figure 13. Les boutons de l'écran principal ITTO ProTool permettant de choisir la langue** 

Cliquer sur le nom de la langue préférée et c'est tout. Le logiciel est à présent prêt pour faire apparaître le texte dans la langue sélectionnée.

#### **Création de l'arbre du problème**

Quand on a recueilli et analysé les données de départ comme il est nécessaire, y compris celles afférentes aux mesures servant à assurer la participation des acteurs et leur implication dans le projet ainsi que l'évaluation des impacts environnementaux, sociaux et économiques du projet, il devient possible de construire « l'arbre du problème ».

On notera que si l'on ne souhaite pas utiliser ITTO ProTool pour construire l'Arbre du problème, il est possible de sauter cette étape.

Pour commencer à créer l'arbre du problème, il faut lancer le module de l'arbre du problème (*Arbre du problème*) de ITTO ProTool. Pour ce faire, cliquer sur le bouton « Arbre du Problème » de l'écran principal ITTO ProTool.

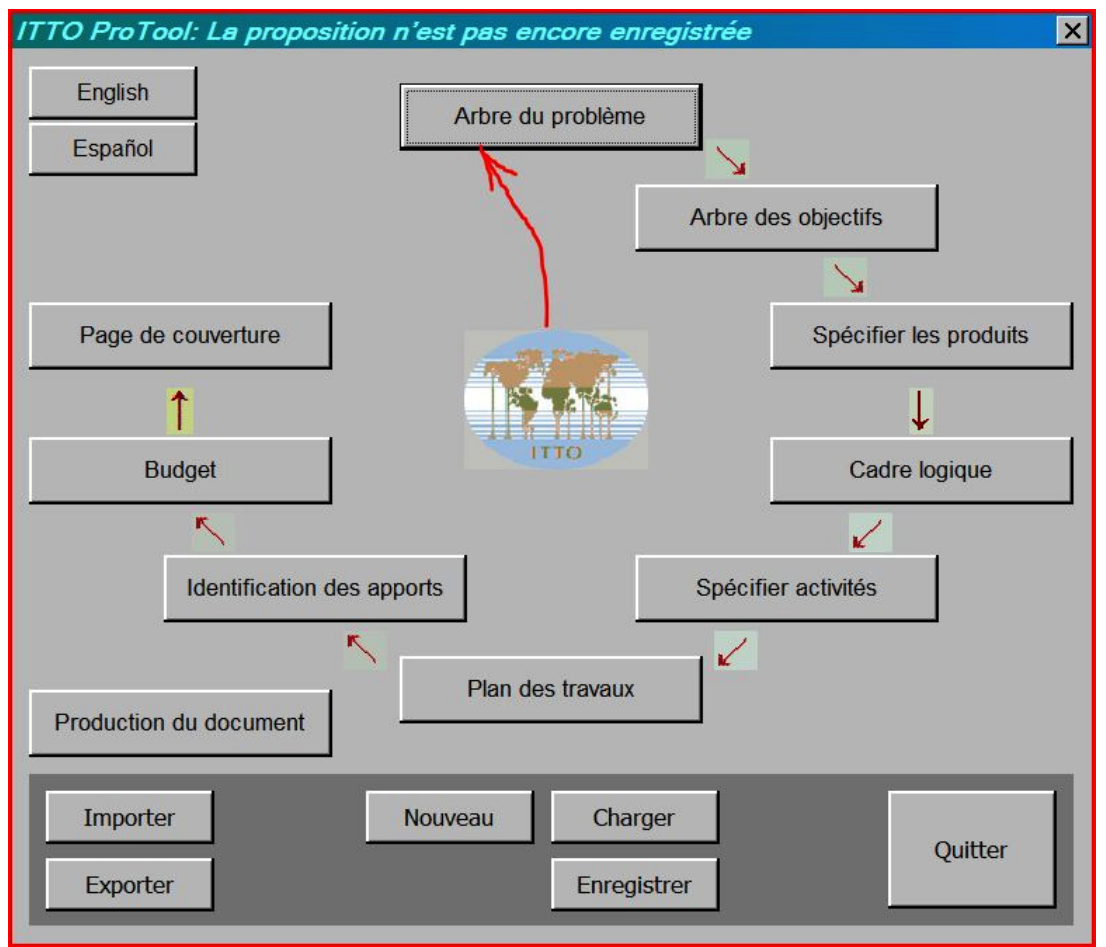

**Figure 14. Déclenchement du module « Arbre du problème »** 

Ce clic fera apparaître l'écran titre puis, après quelques secondes, cet écran titre fera place à un tableur Excel.

#### **CONSEIL PRATIQUE**

Avant de commencer l'élaboration de l'arbre du problème du projet, il est conseillé d'en tracer une esquisse sur papier pour faciliter l'inscription des données dans le logiciel.

Le texte suivant décrit comment fonctionne le « Module de l'arbre du problème ». Par exemple, si l'on veut construire un arbre du problème qui ressemble à ça :

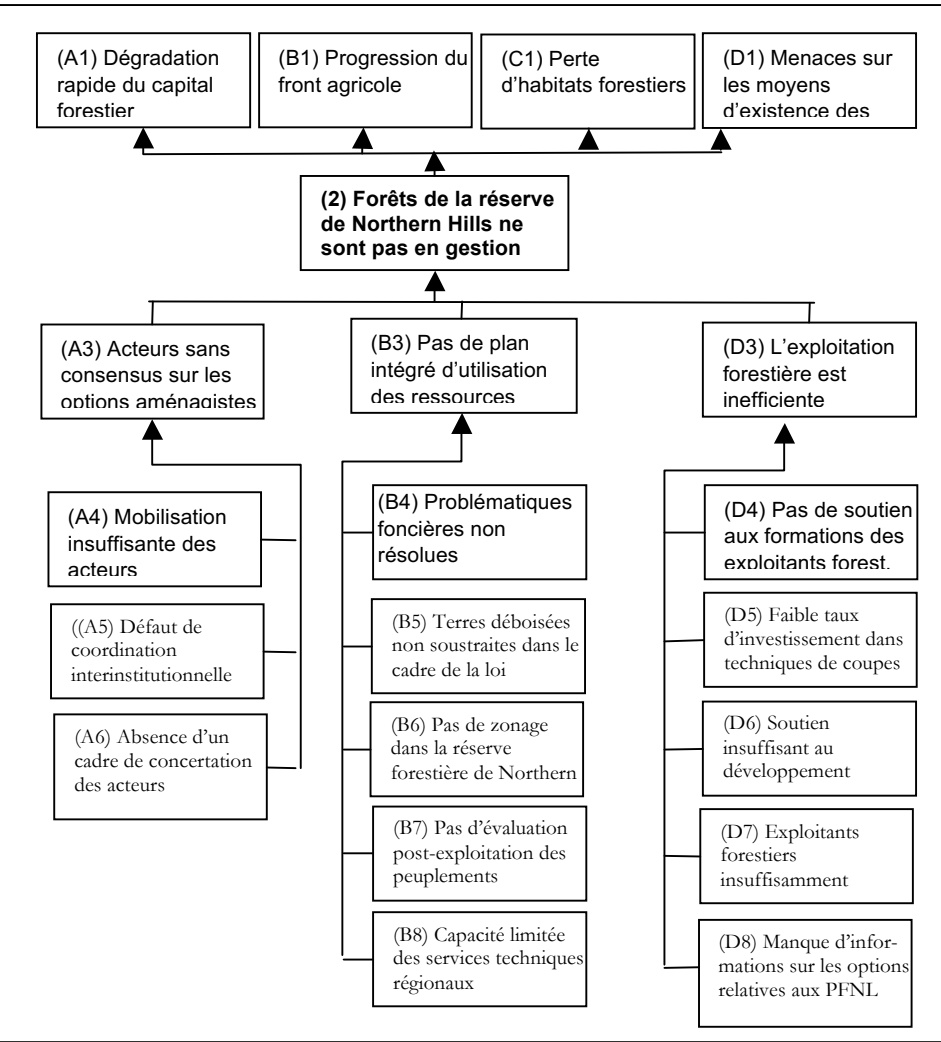

**Figure 15. Forme définitive de l'arbre du problème** 

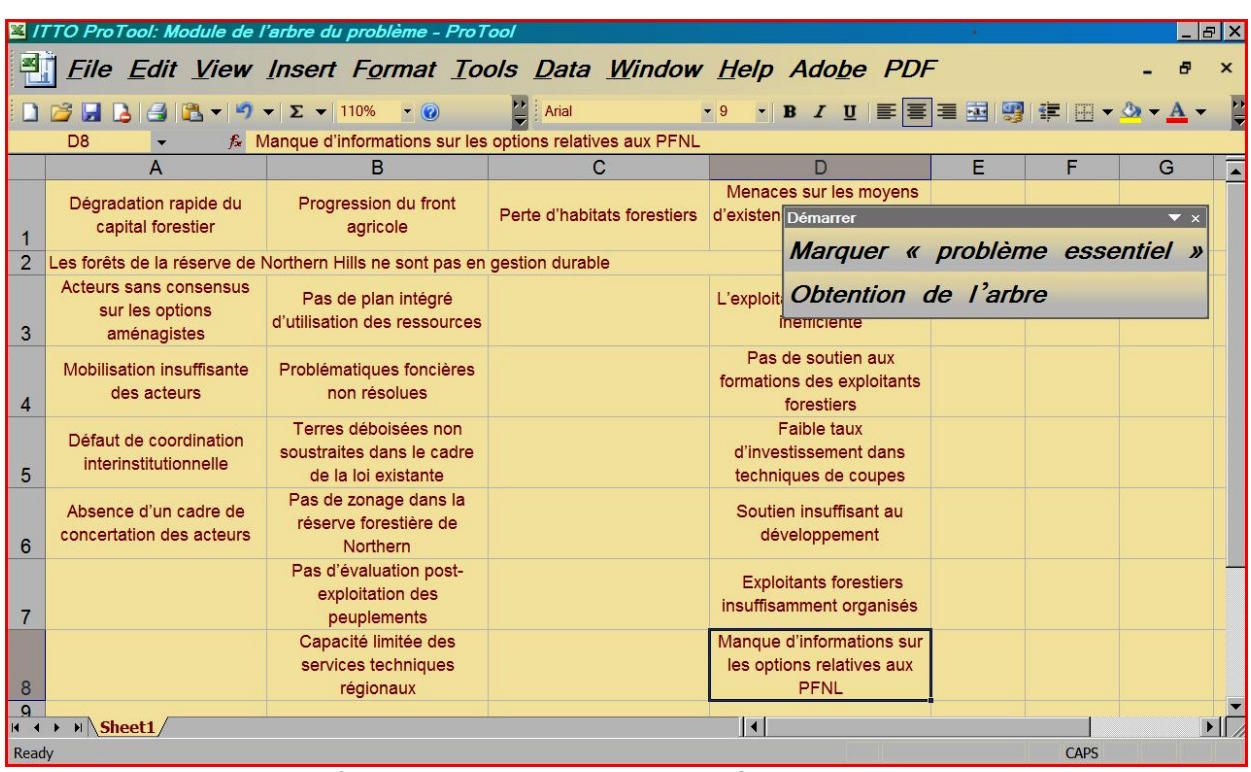

Pour obtenir cela, il faut travailler dans le tableur pour produire la page suivante :

**Figure 16. Composition de l'arbre du problème dans le tableur Excel** 

#### **CONSEIL PRATIQUE**

Prendre note de la manière dont le texte est inscrit dans le tableur. Nous avons calqué la disposition du texte sur celle de l'arbre du problème (pour faciliter le repérage de cette disposition, nous avons inscrit entre parenthèses les coordonnées des cellules du tableur dans celles de l'Arbre). C'est la meilleure technique pour produire plus facilement l'arbre du problème dans ProTool.

Ensuite, il est important que le « problème essentiel » soit identifié avant de produire le diagramme de l'arbre du problème. Il s'agit de faire en sorte que le « problème essentiel » s'inscrive automatiquement quand l'arbre du problème est produit. Pour faire cela, cliquer sur le bouton d'identification du problème essentiel (*Marquer « Problème essentiel »*). Une nouvelle fenêtre d'écran apparaît avec un champ d'inscription :

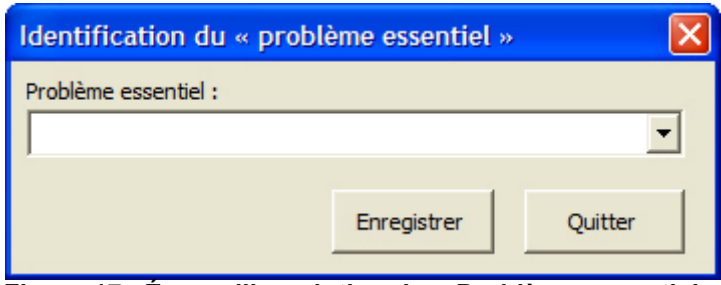

**Figure 17. Écran d'inscription du « Problème essentiel »** 

Cliquer sur le menu déroulant et sélectionner d'un clic le libellé du problème que vous avez identifié comme problème essentiel.

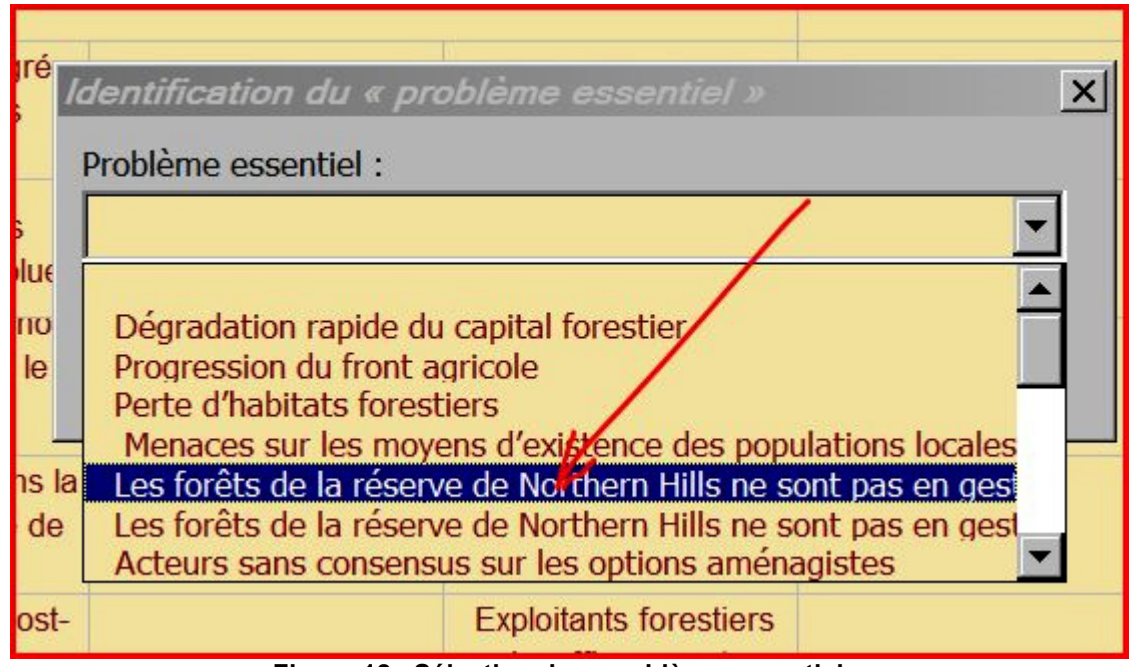

**Figure 18. Sélection du « problème essentiel »** 

Veiller à sauvegarder le travail effectué en cliquant sur le bouton *Enregistrement*.

Après cela, cliquer sur le bouton *Obtention de l'arbre* dans la barre d'outils flottante pour commander au logiciel ITTO ProTool de créer automatiquement le diagramme en arborescence (soit l'arbre du problème) pour l'utilisateur. À noter que si l'on laisse le curseur « trainer » sur un bouton, il apparaît une bulle d'aide qui indique ce que le bouton fait quand on clique dessus :

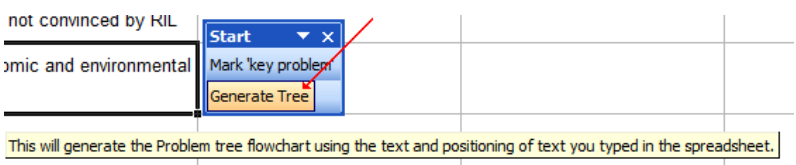

**Figure 19. Bulle d'aide du bouton** 

Si on utilise Excel 2007, les boutons *Marquer le problème essentiel* et *Obtention de l'arbre* sont cachés dans les onglets d'ajout (*Add-Ins)*. Cliquer sur l'onglet pour voir tous les boutons.

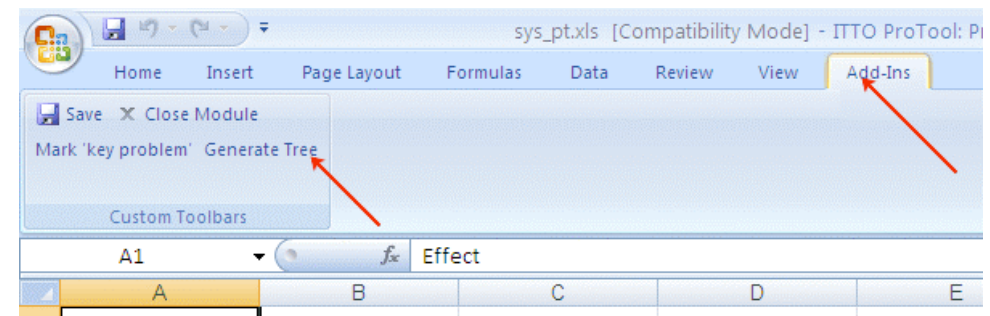

**Figure 20. Excel 2007 cache les boutons et les barres d'outil flottantes dans l'onglet** *Add-Ins/ajouts*

Après avoir cliqué sur *Obtention de l'arbre* (*Generate Tree)*, l'arbre du problème automatiquement créé apparaîtra ainsi :

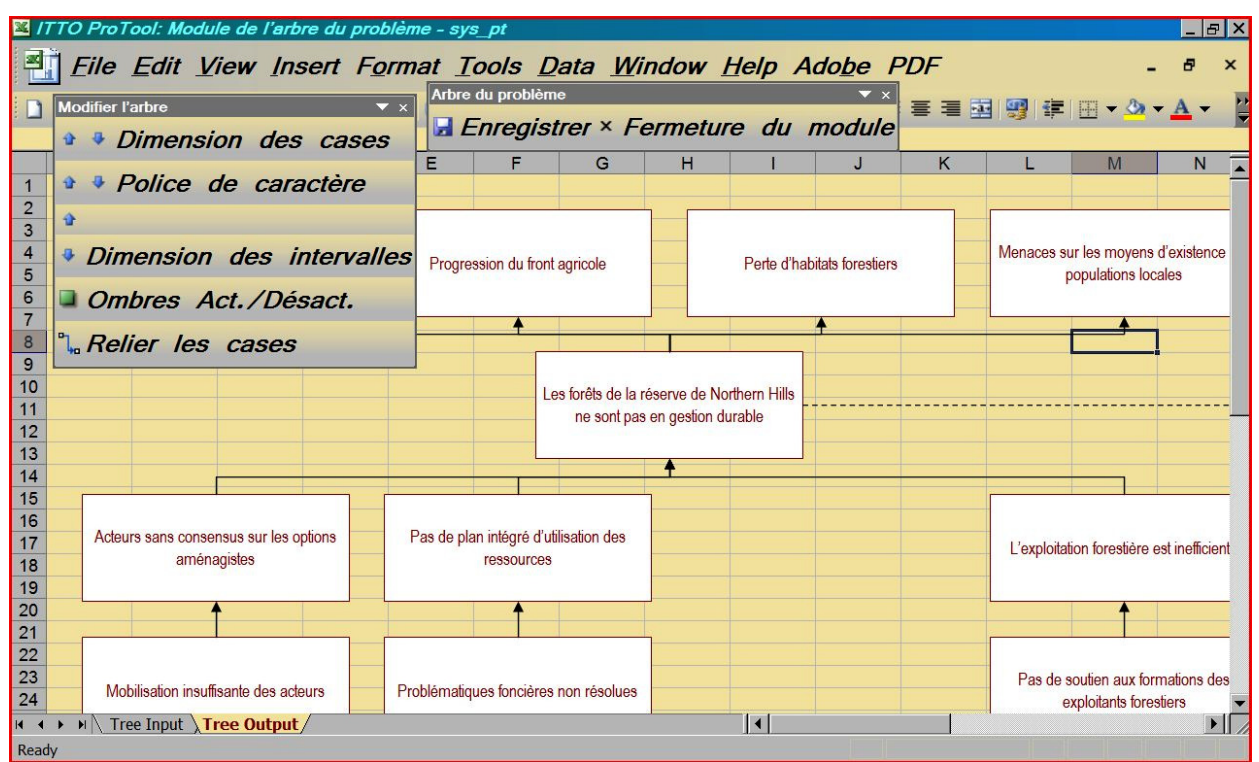

**Figure 21. Arbre du problème produit** 

Sachant que l'arborescence du problème ainsi produit semble comporter des cases trop grandes pour le texte qu'elles contiennent, il est possible d'ajuster la taille de la case en cliquant sur le bouton de flèche dirigée vers le bas noté *Dimension des cases* dans la barre flottante *Modifier l'arbre* dans le coin inférieur droit de l'écran. Cliquer plusieurs fois pour obtenir la taille de case souhaitée.

Si ce que l'on obtient ne correspond pas à ce que l'on cherchait, on peut aussi revenir au tableur de construction de l'arbre (*Tree Input*) pour ajouter ou modifier du texte, ou opérer des remaniements en vue d'obtenir un arbre du problème plus achevé. Il suffit de cliquer à nouveau sur le bouton *Obtention de l'arbre* pour recréer un nouvel arbre du problème.

À partir de l'exemple donné, nous devons également déplacer les cases dans le milieu du schéma en arborescence. On fera cela en trainant et en déplaçant les éléments à l'aide de la souris ou en sélectionnant une ou plusieurs cases que l'on déplacera à l'aide des commandes. Il est également possible de modifier la taille de chaque case en étirant les côtés de chacune à l'aide du curseur.

On sélectionnera donc toutes les cases du centre de l'arbre du problème pour les porter dans le milieu du diagramme.

#### **IMPORTANT !**

Rafraîchir l'arbre du problème ou modifier la taille de la case, celle de la police des caractères, le pas des caractères, l'activation de l'ombre **avant** de déplacer les cases ou les lignes fléchées, car si l'on doit produire à nouveau l'arbre du problème, ou modifier la dimension des cases (par exemple), la position des cases et des lignes fléchées redeviendra la position originale qui était celle issue de la création automatique.

Il apparaît ensuite que les lignes fléchées ne sont pas correctes. Il est facile de corriger ce problème en cliquant sur une ligne fléchée pour la sélectionner. Déplacer ensuite les bouts des

lignes fléchées vers le côté de chaque case (par un glissement) pour replacer la ligne fléchée sur son point de départ et son point d'arrivée.

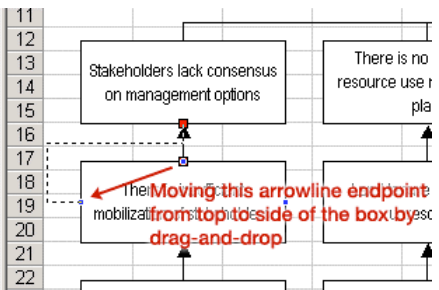

**Figure 22. Replacer les lignes fléchées de chaque case par glissement** 

Il faut répéter l'opération pour chacune des sous-causes afin de faire correspondre à chaque cause sa sous-cause (ou cause sous-jacente) tout comme dans l'arbre du problème final dont on a présenté la figure.

Il arrive que lorsqu'on déplace les lignes fléchées sur un autre côté d'une case, la ligne ne suive pas la direction voulue. Il est également possible de faire glisser la ligne dans la direction que l'on souhaite jusqu'à obtenir la position voulue. Ici l'instruction en rouge sur la figure 22 : « Déplacer la pointe de la flèche du sommet au côté de la case en la traînant par la souris ». Procéder en cliquant sur la ligne fléchée pour la sélectionner. Un losange jaune apparaît alors au milieu de la ligne. Opérer un glissement sur ce losange jaune pour orienter la ligne dans la bonne direction.

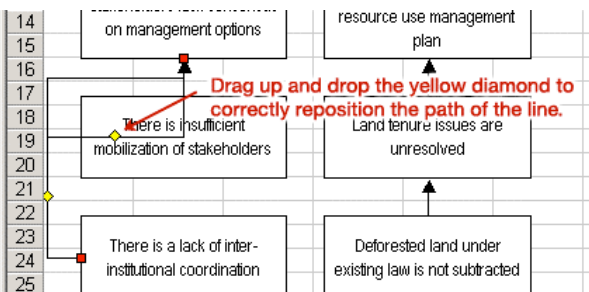

**Figure 23. Orienter la ligne fléchée dans la bonne position par glissement** 

Ces commandes et fonctions Excel sont standard, si bien que si l'on connaît déjà Excel ces modifications de présentation ne devraient pas poser de difficultés. Ici l'instruction en rouge sur la figure 23 : « Trainer et lâcher le losange jaune pour replacer correctement le tracé de la ligne »

Lorsque l'arbre du problème a été préparé comme il se doit, il est possible de sauvegarder le travail effectué en cliquant sur le bouton *Save* situé sur la barre d'outils flottante (normalement dans le coin supérieur droit de l'écran). Pour revenir à l'écran principal de ProTool, cliquer sur le bouton de fermeture de ce module « Fermeture du module ».

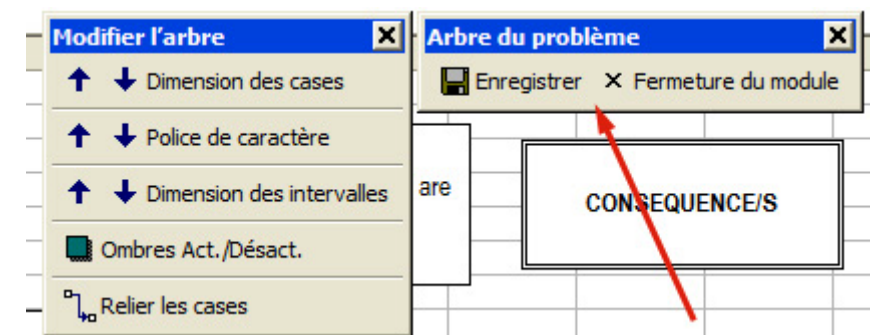

**Figure 24. Boutons de sauvegarde et de fermeture dans la barre d'outils flottante** 

La création et la préparation du tableur *Tree Input* pour le Module de l'Arbre du problème s'effectuent en recourant aux fonctions d'édition Excel ordinaires qui permettent d'inscrire le texte, d'en supprimer des parties (rangées et colonnes) et de fusionner les colonnes.

#### **IMPORTANT !**

Dans le tableur de composition de l'arbre (*Tree Input*), on ne doit pas laisser de rangées vides entre les cellules comportant du texte. En effet, ces blancs ne seraient pas interprétables par le programme et pourraient en perturber le fonctionnement. S'il y a des rangées vides entre les cellules comportant du texte, il suffit de supprimer ces rangées ou cellules vides pour combler ces vides.

#### **CONSEIL PRATIQUE**

Quand on commence à créer l'arbre du problème, on part d'un arbre du problème vierge où sont proposées 4 causes reliées au problème essentiel et 2 sous-causes pour chaque cause. Il y a 4 effets immédiats et 2 effets secondaires pour chacun des effets immédiats au-dessus du problème central. Il est donc possible d'inscrire le texte souhaité dans les cellules correspondantes du tableur. Supprimer toute cellule surnuméraire, puis dénommer le problème essentiel et produire l'arbre.

#### **CONSEIL PRATIQUE**

Lorsqu'on travaille sur le tableur, il peut être nécessaire de déplacer du texte d'une cellule vers une autre ; il suffit alors de couper-coller le **texte** de la cellule, et non la cellule elle-même. On peut en effet se heurter à des difficultés dans le découper-coller de la cellule elle-même lorsque celle-ci est le produit de la réunion de deux cellules.

#### **CONSEIL PRATIQUE**

Ne pas supprimer ou modifier le texte dans l'arbre du problème ainsi produit. Retourner au tableau pour opérer toute modification puis produire l'arbre à nouveau.

#### **CONSEIL PRATIQUE**

Quand on travaille sur l'arbre du problème produit, il est possible de déplacer un ou plusieurs embranchements de l'arbre pour les centrer sur la page par un glisser-déplacer. Sélectionner d'abord les embranchements que l'on souhaite déplacer, puis les déposer par un glisserdéplacer. Cette manœuvre est plus particulièrement nécessaire quand l'arbre compte plus de 8 embranchements côte à côte car la largeur de l'arbre ne lui permet pas de tenir dans celle de la page, obligeant ainsi à déplacer des embranchements ou terminaisons.

Quand on essaie de modifier la taille des cases, des polices de caractères ou des espaces, le logiciel réajuste automatiquement les embranchements et terminaisons en les replaçant à leur position par défaut ; il est donc recommandé de déplacer les embranchements et terminaison quand on a déjà fini d'ajuster les cases, espaces et tailles des caractères.

#### **Sauvegarde de l'ensemble de la proposition**

L'heure est venue de sauvegarder l'ensemble de la proposition. Il est en effet recommandé d'effectuer les sauvegardes aussi souvent que possible, y compris lorsque l'on opère des modifications dans l'un quelconque des modules ProTool et bien sûr avant de quitter ITTO ProTool. Cliquer sur le bouton *Enregistrer* se trouvant dans l'écran principal de ProTool pour sauvegarder l'ensemble du travail effectué dans la proposition.

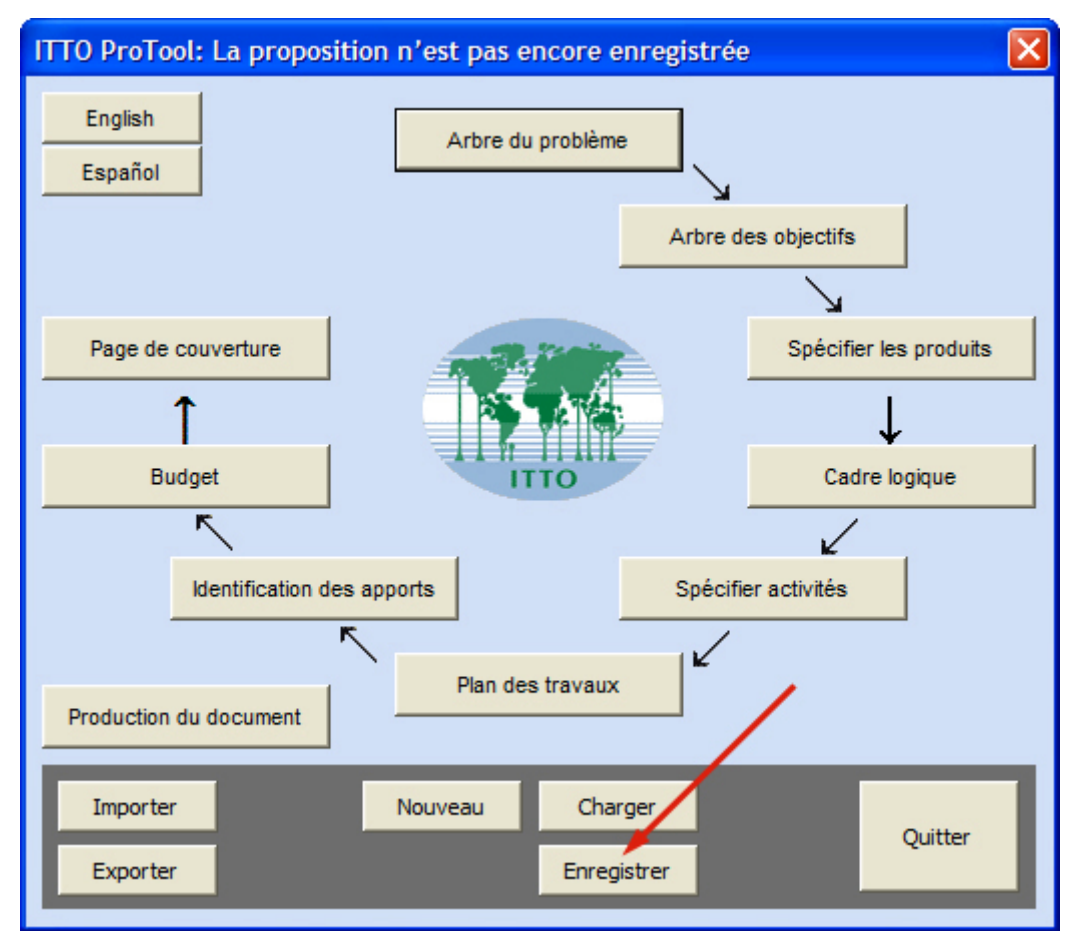

**Figure 25. Sauvegarde de l'ensemble de la proposition** 

Si l'on souhaite opérer la sauvegarde sous un nouveau nom de fichier, saisir le nom du fichier dans le nouvel écran qui apparaît.

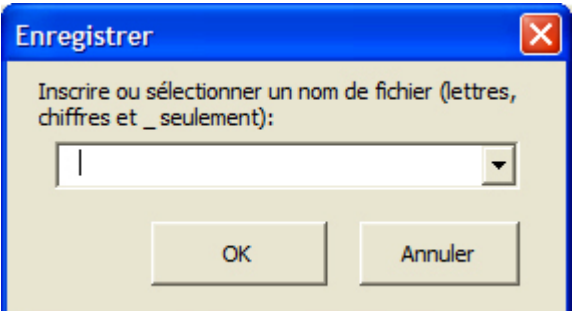

**Figure 26. Écran dans lequel inscrire le nouveau nom de fichier ou dans lequel sélectionner l'ancien nom sous lequel opérer la sauvegarde** 

Si l'on veut opérer la sauvegarde sous le nom d'un fichier préexistant (cela « écrasera » le fichier préexistant), cliquer sur la liste déroulante et sélectionner d'un clic le nom du fichier sous lequel sauvegarder le travail.

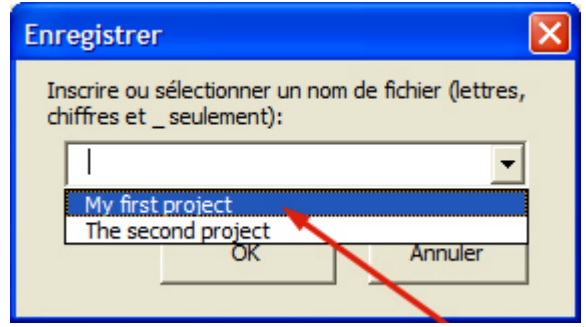

**Figure 27. Sélectionner un nom de fichier préexistant** 

#### **Création d'un ARBRE DES OBJECTIFS**

Lorsqu'on a créé « l'arbre du problème », il devient possible de produire l'« Arbre des objectifs ». Si la proposition n'appelle pas l'élaboration d'un arbre des objectifs par ITTO ProTool, on pourra sauter cette étape.

Pour ouvrir le module « Arbre des objectifs » de ITTO ProTool, cliquer sur le bouton *Arbre des objectifs* dans l'écran principal de ProTool. Cela fera apparaître l'écran titre du module et au bout d'une seconde, il disparaîtra pour laisser place à un tableau Excel.

Le texte suivant présente un exemple de la manière dont fonctionne le module de l'Arbre des objectifs. Les modalités d'élaboration d'un arbre des objectifs sont les mêmes que celles ayant servi à créer l'arbre du problème à la section précédente. Pour exemple pour produire un arbre des objectifs comme celui présenté ci-dessous :

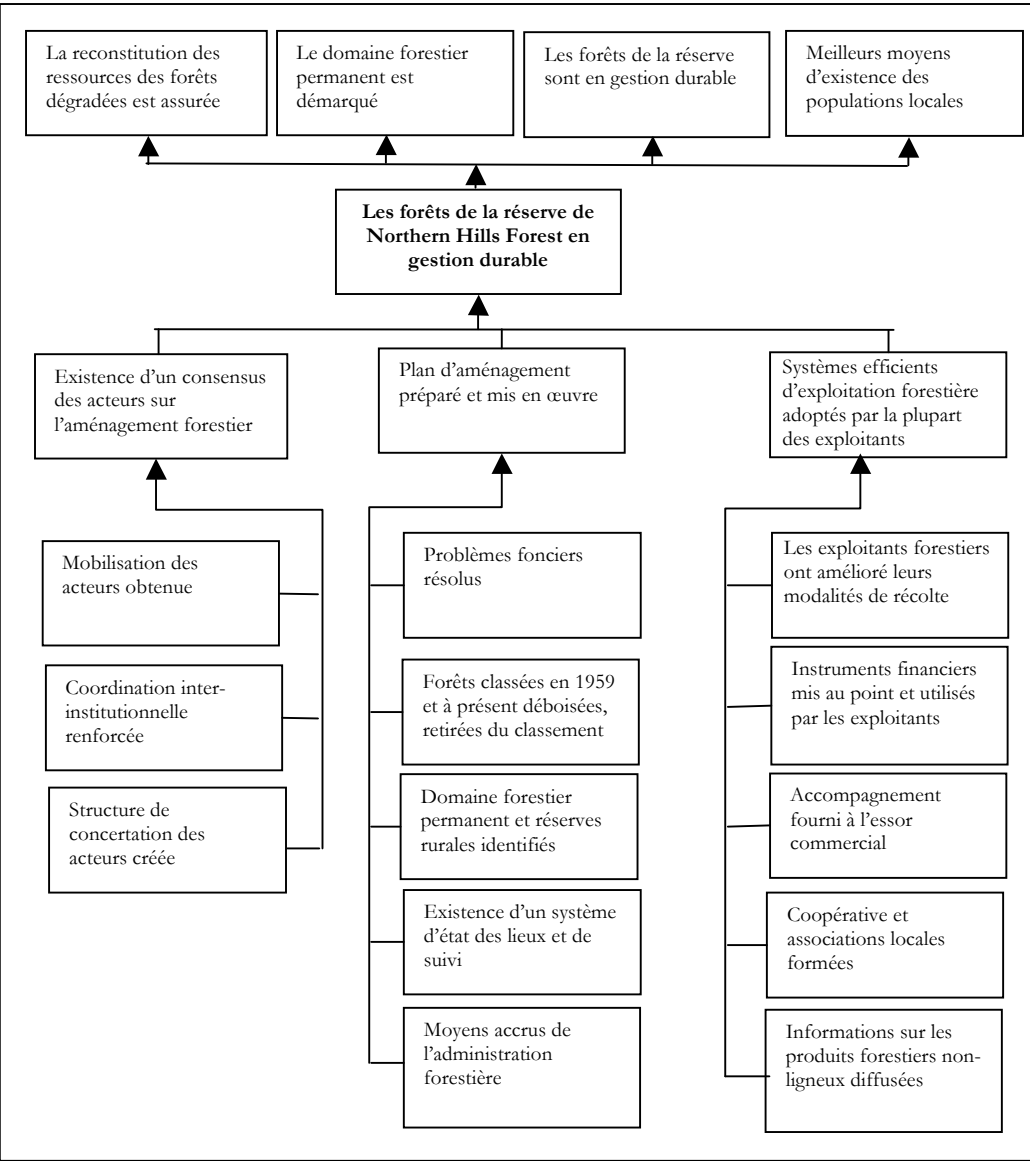

**Figure 28. Arbre des objectifs** 

|                                         | <b>X</b> ITTO ProTool: Module de l'arbre des objectifs - sys ot<br>$  E $ X       |                                                                                         |       |                                                                                  |                         |                                                                                                    |             |  |  |  |  |  |
|-----------------------------------------|-----------------------------------------------------------------------------------|-----------------------------------------------------------------------------------------|-------|----------------------------------------------------------------------------------|-------------------------|----------------------------------------------------------------------------------------------------|-------------|--|--|--|--|--|
|                                         |                                                                                   |                                                                                         |       | File Edit View Insert Format Tools Data Window Help Adobe PDF                    |                         |                                                                                                    | ×           |  |  |  |  |  |
|                                         |                                                                                   |                                                                                         | Arial |                                                                                  |                         |                                                                                                    |             |  |  |  |  |  |
|                                         |                                                                                   |                                                                                         |       |                                                                                  |                         | $\cdot$   B $I$ U   $\equiv$   $\equiv$   $\equiv$   $\equiv$   $\equiv$   $\equiv$   $\equiv$   $\equiv$   $\sim$ $\Delta$ $\sim$ $\Delta$ $\sim$ |             |  |  |  |  |  |
|                                         |                                                                                   |                                                                                         |       |                                                                                  |                         | <b>H</b> Enregistrer × Fermeture du module                                                                                                    |             |  |  |  |  |  |
|                                         |                                                                                   |                                                                                         |       |                                                                                  |                         | Montage problème Identification des objectifs Obtention de l'arbre                                                                                 |             |  |  |  |  |  |
|                                         |                                                                                   | B                                                                                       |       | D                                                                                | E                       | F                                                                                                    | G           |  |  |  |  |  |
|                                         | $\overline{A}$                                                                    |                                                                                         | C     |                                                                                  |                         |                                                                                                    |             |  |  |  |  |  |
| $\overline{2}$                          |                                                                                   | Les forêts de la réserve de Northern Hills Forest en gestion durable                    |       |                                                                                  |                         |                                                                                                    |             |  |  |  |  |  |
| 3                                       | <b>EXISIGNCE Q UIT</b><br>consensus des acteurs<br>sur l'aménagement<br>foraction | Plan d'aménagement<br>préparé et mis en<br>œuvre                                        |       | Systemes emclents<br>d'exploitation forestière<br>adoptés par la plupart         |                         |                                                                                                    |             |  |  |  |  |  |
| $\overline{4}$                          | <b>Mobilisation des</b><br>acteurs obtenue                                        | Problèmes fonciers<br>résolus                                                           |       | des exploitants<br>forestiers ont amélioré<br>leurs modalités de<br>rónalta      |                         |                                                                                                    |             |  |  |  |  |  |
| 5                                       | <b>Coordination inter-</b><br>institutionnelle<br>renforcée                       | <b>FOTELS CIASSEES EIT</b><br>1959 et à présent<br>déboisées, retirées du<br>glaccomont |       | <b>Instruments financiers</b><br>mis au point et utilisés<br>par les exploitants |                         |                                                                                                    |             |  |  |  |  |  |
| 6                                       | Structure de<br>concertation des<br>acteurs créée                                 | Domaine forestier<br>permanent et réserves<br>rurales identifiés                        |       | Accompagnement<br>fourni à l'essor<br>commercial                                 |                         |                                                                                                    |             |  |  |  |  |  |
| $\overline{7}$                          |                                                                                   | Existence d'un<br>système d'état des<br>lieux et de suivi                               |       | Coopérative et<br>associations locales<br>formées                                |                         |                                                                                                    |             |  |  |  |  |  |
| 8                                       |                                                                                   | Moyens accrus de<br><b>l'administration</b><br>forestière                               |       | produits forestiers non-<br>ligneux diffusées                                    |                         |                                                                                                    |             |  |  |  |  |  |
| $\mathbf{H}$<br>$\overline{\mathbf{A}}$ | ▶ ▶ <b>N</b> Tree Input Tree Output /                                             |                                                                                         |       |                                                                                  | $\overline{\mathbf{1}}$ |                                                                                                    |             |  |  |  |  |  |
| Edit                                    |                                                                                   |                                                                                         |       |                                                                                  |                         |                                                                                                    | <b>CAPS</b> |  |  |  |  |  |

Modifier le tableur Excel ouvert pour créer un tableau ressemblant à ceci :

**Figure 29. Tableur MS Excel servant à créer l'arbre des objectifs** 

Tout comme pour l'élaboration de l'Arbre du problème à la section précédente, nous avons reproduit la position des cases contenant le texte dans l'Arbre des objectifs que nous voulons.

Il reste à cliquer sur le bouton *Identification des objectifs* pour définir les objectifs qui, parmi ceux inscrits, deviendront l'Objectif de développement et le(s) Objectif(s) spécifique(s). Une proposition de projet OIBT ne peut comporter qu'un maximum de deux objectifs spécifiques ; il est cependant préférable de n'en avoir qu'un seul. Il importe de procéder à cette étape avant de produire l'Arbre des objectifs car on ne peut passer à l'étape suivante sans avoir accompli celle-ci.

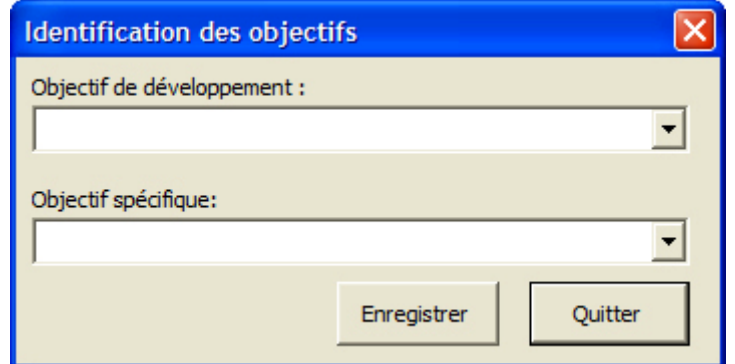

**Figure 30. Définition de l'Objectif de développement et des objectifs spécifiques** 

Il suffit de cliquer sur le menu déroulant de la boîte de dialogue, d'opérer la sélection et de cliquer sur l'objectif que l'on souhaite pour « Objectif de développement » et celui retenu pour « Objectif spécifique », puis de cliquer sur le bouton d'enregistrement (*Enregistrer*) de la sélection.

Dans l'exemple de l'arbre des objectifs ci-dessus, le texte de l'Objectif de développement n'est pas inclus dans la grille de tableur que nous avons élaborée, si bien que l'on ne peut choisir que le seul objectif spécifique. Il est cependant possible de saisir au clavier l'intitulé de l'Objectif de développement dans le champ de la boîte de dialogue prévue à cet effet, en sauvegardant ainsi cet intitulé dans le dossier pour servir dans les autres modules de ProTool.

Après avoir opéré ces sélections, on conclura ce travail en cliquant sur le bouton *Quitter*.

Il est à présent temps de cliquer sur le bouton marqué *Obtention de l'arbre* qui permet de produire l'Arbre des objectifs automatiquement. Après avoir cliqué, l'arbre obtenu apparaîtra à l'écran comme ceci :

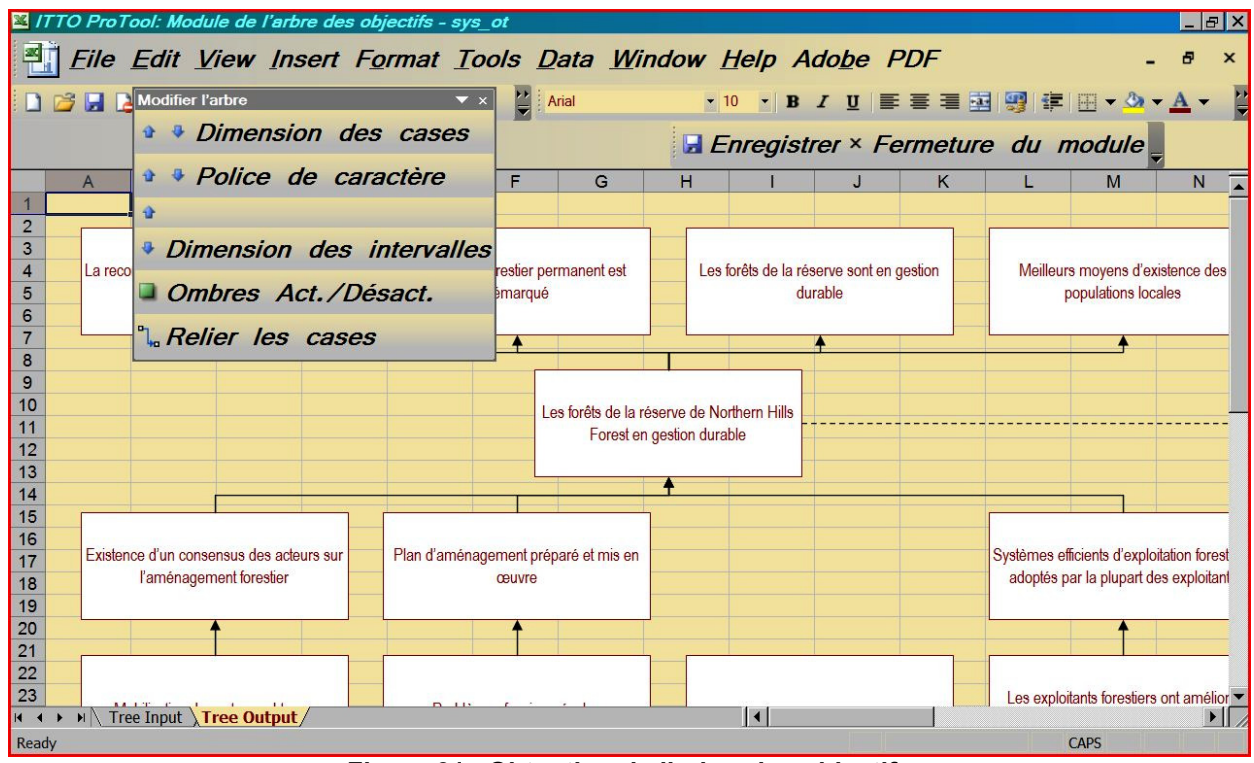

**Figure 31. Obtention de l'arbre des objectifs** 

Si le résultat obtenu n'est pas satisfaisant, il est toujours possible de retourner à la grille de tableur *Tree Input* et d'ajouter du texte ou de modifier celui présent, ou de remanier le texte pour composer des objectifs finals plus achevés. Cela fait, il suffit de cliquer de nouveau sur le bouton *Obtention de l'arbre* pour obtenir l'arbre des objectifs révisé. Tout comme dans le module de l'Arbre du problème, il est possible d'ajuster la taille des cases, les polices de caractères et les espaces du diagramme en arborescence en cliquant sur les boutons dans la barre d'outil flottante du module ou en ajustant chaque case par glissement-déplacement de ses côtés. Il est également possible d'ajouter des ombres aux cases en cliquant sur le bouton *Ombres Act./Désact.*

Comme dans notre exemple d'arbre du problème, les cases sont ici trop larges, si bien que nous devons ajuster leur taille. La ligne des cases contenant du texte au centre doit être déplacée au centre du diagramme. De même les lignes fléchées des cases d'activité doivent être déplacées à côté de la case et pointer en direction du produit correspondant.

À défaut, au lieu de créer son propre tableau des objectifs à partir de rien, on pourra, à partir du tableur *Tree Input* cliquer sur le bouton de chargement du problème (*Montage problème*) pour inscrire dans le tableur vierge le texte de l'arbre du problème créé dans l'étape

précédente. Cela permettra de composer l'Arbre des objectifs en inversant simplement les énoncés de l'Arbre du problème pour en faire des énoncés positifs, c.-à-d. des objectifs au lieu de problèmes (voir le chapitre II du Manuel de formulation des projets OIBT pour de plus amples éclaircissements et exemples de cela).

Lorsque l'Arbre des objectifs est achevé, sauvegarder le travail en cliquant sur le bouton *Enregistrer* de la barre d'outils flottante. Si l'on oublie de sauvegarder le travail et que l'on clique sur le bouton *Fermeture du module*, le logiciel demandera de sauvegarder le travail quoi qu'il en soit. Veiller à cliquer sur le bouton *Yes/Oui* dans la boîte de dialogue suivante pour sauvegarder le travail effectué. Si l'on ne souhaite pas sauvegarder le travail, cliquer sur *No/Non* dans la boîte de dialogue qui apparaît.

|                     |     | <b>Modifier l'arbre</b> | $\uparrow$ $\downarrow$ Dimension des cases<br>$\uparrow \downarrow$ Police de caractère | <b>Arbre des objectifs</b><br>Enregistrer   X Fermeture du module |  | × |
|---------------------|-----|-------------------------|------------------------------------------------------------------------------------------|-------------------------------------------------------------------|--|---|
| <b>ITTO ProTool</b> |     |                         |                                                                                          | <b>bns</b> have                                                   |  |   |
|                     |     |                         | Voulez-vous enregistrer les modifications avant de fermer le module ?                    |                                                                   |  |   |
|                     | Yes | <b>No</b>               |                                                                                          |                                                                   |  |   |

**Figure 32. Sauvegarde en cas de clic par inadvertance du bouton** *Fermeture du module*

#### **Spécification des Produits nécessaires pour atteindre l'Objectif spécifique**

Après avoir créé l'Arbre des objectifs, il faut spécifier les produits nécessaires à l'accomplissement de ces objectifs. Cliquer sur le bouton de spécification des produits (*Spécifier les produits*) dans l'écran principal. Cela déclenche le lancement du module « Spécification des produits » de ITTO ProTool. Apparaît alors l'écran titre du module. Au bout d'une ou deux secondes, cet écran laisse place au tableur Excel suivant :

|    | <b>ES ITTO ProTool: Spécifier un module de produits - sys_obj.xls</b>                                                                                                    |                                                                   |                       |                               |                                         |
|----|----------------------------------------------------------------------------------------------------|-------------------------------------------------------------------|-----------------------|-------------------------------|-----------------------------------------|
|    | File Edit View Insert Format Tools Data Window Help                                                                                                    |                                                                   |                       |                               | $   \times$                             |
|    | D <del>B B</del> B B V & B B ダ ロ - ෬ -   8 ∑ た ま ま   11 <mark>4</mark> 100% - 2 .    Arial                                                                                |                                                                   |                       |                               | $\mathbb{H}$ - $\frac{8}{5}$            |
|    | A7                                                                                                    | = Efficient forest harvesting practices adopted by most operators |                       | <b>Commandes</b>              | Ы<br>l×l⊢<br>Identification des apports |
|    |                                                                                                    | в                                                                 | Ċ                     |                               |                                         |
|    | Objectif de développement :                                                                                                    |                                                                   |                       | <sup>4</sup> C Insérer rangée | Enregistrer X Fermeture du module       |
|    | Objectif spécifique :                                                                                                    | Forests in Northern Hills Forest Reserve are sustainably managed  |                       | Supprimer rangée              |                                         |
| 3  |                                                                                                    |                                                                   |                       |                               |                                         |
|    | 4 Produits                                                                                                    | <b>Activités</b>                                                  | <b>Calendrier PdT</b> | Apports (Qté) Désignation     |                                         |
|    | 5 Groups interested in the Northern Hills Forest Reserve are contributing to the development of a consensus-based vision for the integrated management of natural resoure |                                                                   |                       |                               |                                         |
| 6  | Forest management plan developed and implemented                                                                                                    |                                                                   |                       |                               |                                         |
|    | <b>Efficient forest harvesting practices adopted by most operators</b>                                                                                                    |                                                                   |                       |                               |                                         |
| 8  |                                                                                                    |                                                                   |                       |                               |                                         |
| 9  |                                                                                                    |                                                                   |                       |                               |                                         |
| 10 |                                                                                                    |                                                                   |                       |                               |                                         |
| 11 |                                                                                                    |                                                                   |                       |                               |                                         |
|    |                                                                                                    |                                                                   |                       |                               |                                         |
| 12 |                                                                                                    |                                                                   |                       |                               |                                         |
| 13 |                                                                                                    |                                                                   |                       |                               |                                         |

**Figure 33. Écran d'inscription des données servant à la spécification des produits** 

Bien entendu, à ce stade, la grille du tableur est encore vide. La figure ci-dessus n'a d'autre but que de montrer les contrastes d'ombre dans les colonnes qui apparaissent au fur et à mesure du remplissage de la grille.

Ce tableur présente tous les éléments nécessaires à l'élaboration de la proposition jusqu'aux grilles budgétaires. Pour le moment, on doit s'intéresser à la seule colonne non remplie de gris du tableur (la colonne la plus à gauche). Cette colonne est celle des Produits du projet.

Inscrire l'intitulé du produit dans chacune des rangées. Une fois cela fait, sauvegarder le travail en cliquant sur le bouton *Enregistrer* qui se trouve sur la barre d'outils flottante. Pour retourner à l'écran principal, cliquer sur le bouton *Fermeture du module*.

Si l'on doit modifier, supprimer ou insérer un produit dans un second temps, il suffit de retourner dans le module de spécification des produits et de modifier l'énoncé du produit concerné.

Si l'on souhaite introduire un nouveau produit, on sélectionnera la cellule où il doit être introduit et l'on cliquera sur le bouton *Insérer rangée*, pour insérer une nouvelle ligne. Saisir au clavier le nouvel intitulé de produit dans cette nouvelle ligne.

Pour supprimer un produit, le sélectionner puis cliquer sur le bouton *Supprimer rangée*.

#### **NOTE**

Lorsqu'on insère ou supprime un Produit, l'ensemble de la ligne considérée s'en trouve affectée, ce qui a des incidences sur toutes les Activités, le Plan des travaux et le Budget que l'on aura précédemment saisis. Il convient de ne pas perdre de vue que lorsqu'on modifie l'un quelconque de ces éléments, d'autres éléments s'en trouvent affectés, si bien que ceux-ci doivent être modifiés à leur tour, cela en raison des liens d'interdépendance qui les unissent.

#### **La Grille du cadre logique**

L'étape suivante consiste à composer la Grille du cadre logique. À ce propos, si l'on ne souhaite pas créer la Grille du cadre logique en utilisant ITTO ProTool, on pourra sauter cette étape.

Cliquer sur le bouton *Cadre logique* de l'écran principal pour lancer le chargement du module de la grille du cadre logique de ITTO ProTool. Une fois le module chargé, apparaîtra son écran titre. Quelques secondes plus tard, il produira (ou chargera) la grille du Cadre logique contenant les Objectifs et les Produits qui auront été spécifiés lors des étapes précédentes.

|                | sys_lfw.doc - Microsoft Word                                                                                                    |                                                                                                    |                                                                |                     |  |  |  |  |  |  |  |
|----------------|----------------------------------------------------------------------------------------------------|----------------------------------------------------------------------------------------------------|----------------------------------------------------------------|---------------------|--|--|--|--|--|--|--|
|                | File Edit View Insert Format Tools Table Window Help                                                                                                    |                                                                                                    |                                                                |                     |  |  |  |  |  |  |  |
|                |                                                                                                    |                                                                                                    |                                                                |                     |  |  |  |  |  |  |  |
|                | D 2 日白 4 B V X & 8 B p . a . 8 B E 100% , ② ? Arial Narrow<br>$\cdot$ 10 $\cdot$ $\mid$ $I \parallel \equiv$ $\mid$ $\mid \equiv$ $\cdot$<br>K @ © O ® □ ⊙ ⊞ Ø ≓ Ð ∄ A Q   X . |                                                                                                    |                                                                |                     |  |  |  |  |  |  |  |
|                |                                                                                                    |                                                                                                    |                                                                |                     |  |  |  |  |  |  |  |
|                |                                                                                                    | $\begin{array}{l} \textbf{\textcolor{blue}{\bullet}} & \textbf{\textcolor{blue}{\bullet}} & \textbf{\text$ |                                                                |                     |  |  |  |  |  |  |  |
|                |                                                                                                    |                                                                                                    |                                                                |                     |  |  |  |  |  |  |  |
|                |                                                                                                    |                                                                                                    | <b>Cadre logique</b>                                           | ⊠                   |  |  |  |  |  |  |  |
|                |                                                                                                    |                                                                                                    | Enregistrer X Fermeture du module                              |                     |  |  |  |  |  |  |  |
|                |                                                                                                    |                                                                                                    |                                                                |                     |  |  |  |  |  |  |  |
|                | <b>ELEMENTS DE PROGRAMMES</b>                                                                                                    | <b>INDICATEURS</b>                                                                                                    | <b>MOYENS DE VERIFICATION</b>                                  |                     |  |  |  |  |  |  |  |
|                | Objectif de développement :                                                                                                    | 1) Indicateur1.                                                                                                    | 1) Moyens de vérification1.                                    | Hypothe:            |  |  |  |  |  |  |  |
|                |                                                                                                    | 2) Indicateur2.                                                                                                    | 2) Moyens de vérification2.                                    | Hypothè:            |  |  |  |  |  |  |  |
|                |                                                                                                    | et ainsi de suite s'il y a lieu                                                                                                    | et ainsi de suite s'il y a lieu                                | $$ et ain:          |  |  |  |  |  |  |  |
|                | Objectif spécifique :<br>Forests in Northern Hills Forest Reserve                                                                                                    | 1) Indicateur1.                                                                                                    | 1) Moyens de vérification1.                                    | Hypothè:            |  |  |  |  |  |  |  |
| $\overline{ }$ | are sustainably managed                                                                                                    | 2) Indicateur2.<br>et ainsi de suite s'il y a lieu                                                                                                    | 2) Movens de vérification2.<br>et ainsi de suite s'il y a lieu | Hypothè:<br>et ain: |  |  |  |  |  |  |  |
|                | Produit 1:                                                                                                    | • By the end of the first year,                                                                                                    |                                                                |                     |  |  |  |  |  |  |  |
|                | Groups interested in the Northern Hills                                                                                                    | recommendations have emerged from                                                                                                    |                                                                |                     |  |  |  |  |  |  |  |
|                | Forest Reserve are contributing to the                                                                                                    | consultations                                                                                                    |                                                                |                     |  |  |  |  |  |  |  |
|                |                                                                                                    |                                                                                                    |                                                                |                     |  |  |  |  |  |  |  |
|                | for the integrated management of natural                                                                                                    | of interested groups are satisfied with                                                                                                    |                                                                |                     |  |  |  |  |  |  |  |
| $\sim$         | resources                                                                                                    | their involvement in the forest                                                                                                    |                                                                |                     |  |  |  |  |  |  |  |
|                |                                                                                                    | management process.                                                                                                    |                                                                |                     |  |  |  |  |  |  |  |
|                |                                                                                                    |                                                                                                    |                                                                |                     |  |  |  |  |  |  |  |
|                | Forest management plan developed and                                                                                                    |                                                                                                    |                                                                |                     |  |  |  |  |  |  |  |
|                |                                                                                                    |                                                                                                    |                                                                |                     |  |  |  |  |  |  |  |
|                |                                                                                                    |                                                                                                    |                                                                |                     |  |  |  |  |  |  |  |
| $\sim$         |                                                                                                    |                                                                                                    |                                                                |                     |  |  |  |  |  |  |  |
|                |                                                                                                    |                                                                                                    |                                                                |                     |  |  |  |  |  |  |  |
|                |                                                                                                    |                                                                                                    |                                                                | $\circ$             |  |  |  |  |  |  |  |
|                |                                                                                                    |                                                                                                    |                                                                |                     |  |  |  |  |  |  |  |
|                |                                                                                                    |                                                                                                    |                                                                |                     |  |  |  |  |  |  |  |
|                | development of a consensus-based vision<br>Produit 2:<br>implemented<br>Produit 3:<br>Efficient forest harvesting practices<br>adopted by most operators<br><b>Last AR</b>     | ■ By the end of the project, at least 80%<br>L. 44 A.L.M. Dec Four For Love D                                                                                                    |                                                                |                     |  |  |  |  |  |  |  |

**Figure 34. Grille du cadre logique produite automatiquement pour la vérification de l'intégration logique et l'inscription des données** 

Il est à noter que l'on n'a pas encore spécifié d'Objectif de développement, ce qui explique le vide de sa case dans l'exemple ci-dessus. On retiendra que si l'on veut que le libellé de l'Objectif de développement s'inscrive automatiquement ici, il faut l'avoir inscrit dans le module de l'Arbre des Objectifs.

On peut à présent compléter la grille en ajoutant le texte nécessaire dans les cases vides de ce tableau Microsoft Word. Inscrire les libellés des « Indicateurs », « Moyens de vérification » et « Hypothèses ».

Quel que soit le moment, il est possible de sauvegarder le travail effectué en cliquant sur le bouton *Enregistrer* dans la barre d'outils flottante.

On pourra revenir plus tard à cette grille pour la parfaire si besoin est.

Lorsque cela est fait, il suffit de cliquer sur le bouton *Fermeture du module*.

Si, en quittant cette tâche, on trouve l'écran suivant :

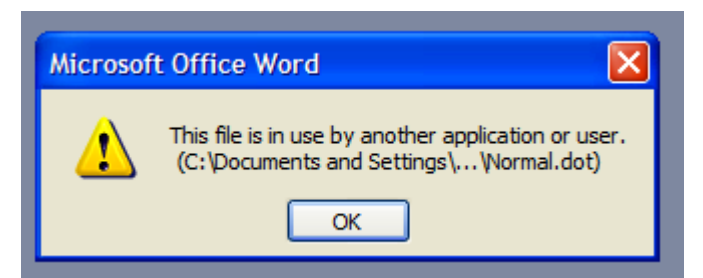

**Figure 35. Écran signalant la nécessité de sauvegarder le modèle Normal de Word** 

il suffit de cliquer sur *OK* et de sélectionner **Normal\_bak.dot** comme fichier sous lequel opérer la sauvegarde dans l'écran suivant. Illustration :

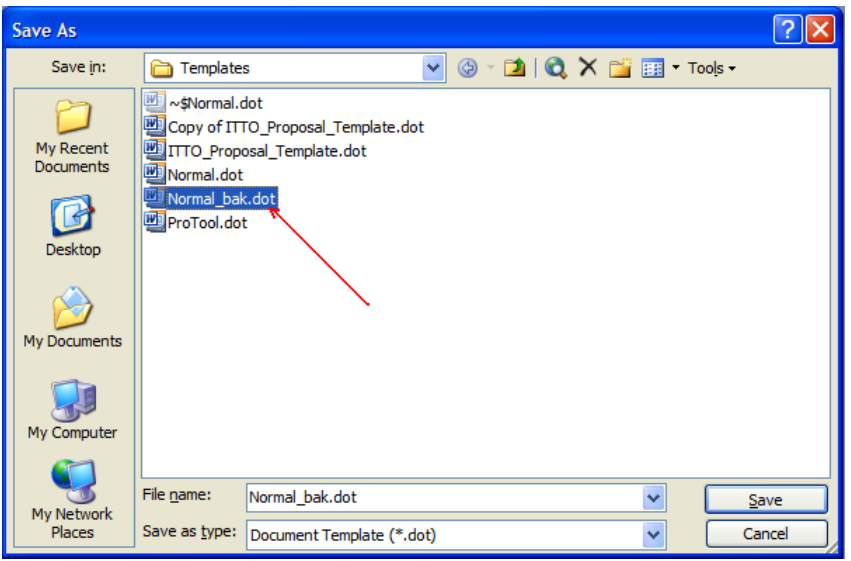

**Figure 36. Sauvegarde du modèle Normal en Normal\_bak.dot.** 

Word demande alors si l'on souhaite remplacer le fichier existant. Choisir de remplacer le fichier pour pouvoir passer à l'étape suivante.

#### **Spécifier les activités nécessaires pour obtenir les Produits**

À présent que l'on a terminé la composition de la grille du Cadre logique et vérifié sa logique verticale, il est temps de spécifier les activités nécessaires pour obtenir les Produits. Pour ce faire, il faut actionner le modèle de spécification des activités (*Spécifier activités*). Cliquer sur le bouton *Spécifier activités* de l'écran ProTool principal. Cela déclenche le chargement du module de spécification des activités. Apparaît alors l'écran titre du module. Après une seconde ou deux, le module montre un tableau Excel semblable à celui que l'on a vu lors de la spécification des Produits précédemment effectuée. Illustration:

| ITTO ProTool: Module de spécification des activités - sys_obj.xls                                                               |                                                                                                    |                       |                                                          |                             |
|----------------------------------------------------------------------------------------------------|----------------------------------------------------------------------------------------------------|-----------------------|----------------------------------------------------------|-----------------------------|
|                                                                                                    |                                                                                                    |                       |                                                          |                             |
| File Edit View Insert Format Tools Data Window Help                                                                             |                                                                                                    |                       |                                                          | $  E $ $\times$             |
| D <del>2</del> B 3 B 3 V & B 8 √ p - p - 1 8 ∑ <i>f</i> 2 X 2 10 Ø 100% - 0 . Arial                                             |                                                                                                    |                       | $\bullet$ 10 $\bullet$ B $\equiv$ $\equiv$ $\bar{m}$ map | $\Box$ - $\ddot{}$<br>\$    |
| <b>B5</b><br>$=$ Support inter-institutional coordination                                                                       |                                                                                                    | м<br><b>Commandes</b> | Spécifier activités                                      | $\blacksquare$              |
| A                                                                                                    | B.                                                                                                    | Tec Insérer rangée    | Enregistrer X Fermeture du module                        | F                           |
| Objectif de développement :                                                                                                    |                                                                                                    |                       |                                                          |                             |
| Objectif spécifique :<br>$\overline{2}$                                                                                         | Forests in Northern Hills Forest Reserve are                                                                                                    | Supprimer rangée      |                                                          |                             |
| 3                                                                                                    |                                                                                                    |                       |                                                          |                             |
| <b>Produits</b><br>$\overline{4}$                                                                                               | <b>Activités</b>                                                                                                    | <b>Calendrier PdT</b> | Apports (Qté) Désignation                                |                             |
| Groups interested in the Northern Hills Fores Support inter-institutional coordination<br>5                                     |                                                                                                    |                       |                                                          |                             |
| 6                                                                                                    | Organize workshops for interested groups                                                                                                    |                       |                                                          |                             |
|                                                                                                    | Support the creation and operation of municipal and inter-municipal consultation spaces                                                                        |                       |                                                          |                             |
| 8<br>Forest management plan developed and im: Support municipal operations to subtract non-forested areas classified as forests |                                                                                                    |                       |                                                          |                             |
| 9                                                                                                    | Support municipal operations to legalize private property                                                                                                    |                       |                                                          |                             |
| 10<br>11                                                                                                    | Zoning of Northern Hills Forest Reserve and development of the management plan<br>Design a monitoring and evaluation system for management plan implementation |                       |                                                          |                             |
| 12                                                                                                    | Establish the coordination of the project and increase operational capacity of the executing agency's territori                                                |                       |                                                          |                             |
| 13<br>Efficient forest harvesting practices adopted Organize the training of operators                                          |                                                                                                    |                       |                                                          |                             |
| 14                                                                                                    | Design modalities to support the operators for access to credit                                                                                                |                       |                                                          |                             |
| 15                                                                                                    | Provide support and advice on the management of 25 model farms                                                                                                 |                       |                                                          |                             |
| 16                                                                                                    | Support the strengthening of organizational capacity of forest users                                                                                           |                       |                                                          |                             |
| 17                                                                                                    | Conduct a study on potential uses for non-timber forest products and disseminate the information                                                               |                       |                                                          |                             |
| 18                                                                                                    |                                                                                                    |                       |                                                          |                             |
| 19                                                                                                    |                                                                                                    |                       |                                                          |                             |
| 20                                                                                                    |                                                                                                    |                       |                                                          |                             |
| 21                                                                                                    |                                                                                                    |                       |                                                          |                             |
| 22                                                                                                    |                                                                                                    |                       |                                                          |                             |
| $ $   $ $   $ $   $ $   $ $ SpecObj1 $/$                                                                                        |                                                                                                    | $\overline{1}$        |                                                          | <u> Album and San Angel</u> |
| Draw - $\lambda$ ( $\delta$ )                                                                                                   | AutoShapes · \ \ □ ○ 圖 4 図 <mark>- ♪ · ⊿ · △ · 三 三 弓 ■ ●</mark> 。                                                                                              |                       |                                                          |                             |
| Ready                                                                                                    |                                                                                                    |                       |                                                          | <b>NUM</b>                  |

**Figure 37. Formulaire d'inscription des données relatives aux activités** 

On notera que les Produits précédemment inscrits se retrouvent dans la colonne des Produits. À présent, la colonne non remplie de gris est celle des Activités. On doit inscrire dans cette colonne les intitulés des activités en regard de chaque produit. Par exemple, on inscrira les activités relevant du Produit 1 dans les lignes figurant en regard du Produit 1. Illustration :

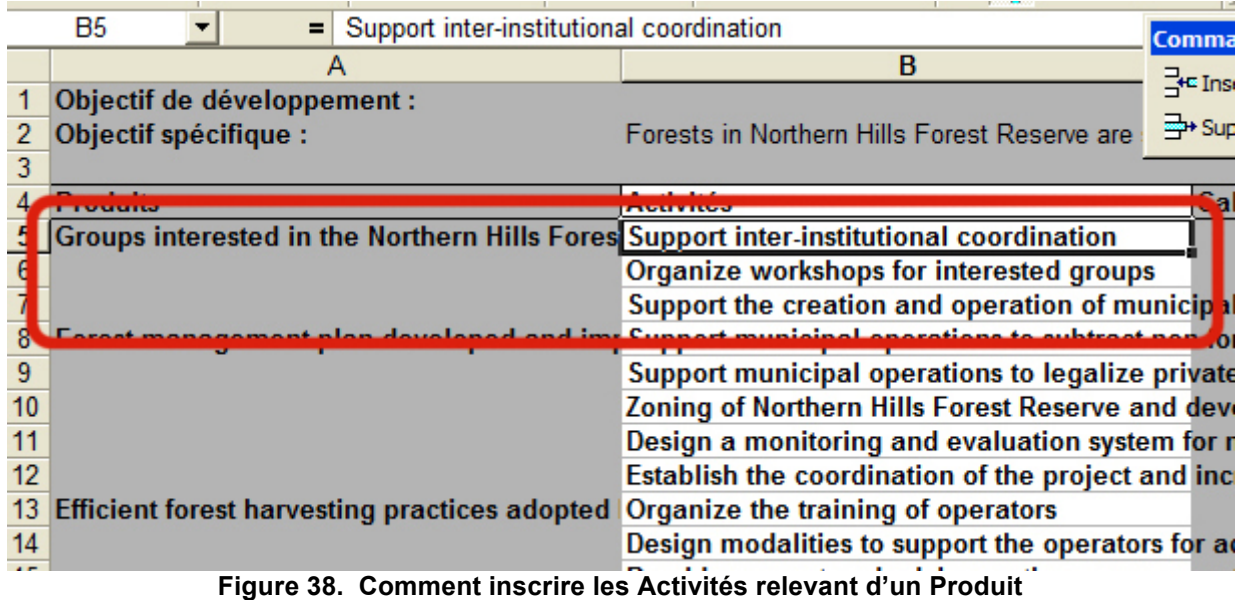

Dans cet exemple, *Support inter-institutional*…(« Appuyer la coordination interinstitutionnelle »), *Organize workshops…* (« Organiser des ateliers ») et *Support the creation and*… (Épauler la création de) sont des activités relevant du Produit 1 = *Groups interested in the….* (Groupes intéressés par la Réserve…)

Pour introduire une nouvelle Activité, sélectionner la ligne où l'on souhaite placer celle-ci puis cliquer sur le bouton *Insérer rangée* qui se trouve sur la barre d'outil flottante. Une nouvelle ligne vide apparaît où il est possible d'inscrire l'intitulé de la nouvelle activité.

Pour supprimer une activité, la sélectionner puis cliquer sur le bouton *Supprimer rangée*.

On notera là encore que l'insertion ou la suppression d'activités ont une incidence sur les autres éléments du tableur qui en dépendent. Il est possible de supprimer un Produit à côté de l'activité que l'on vient de supprimer. La raison en est que tous ces éléments dépendent les uns des autres si bien que toute modification apportée à l'un entraîne des modifications aux autres.

Après avoir inscrit toutes les activités, on doit sauvegarder le travail en cliquant sur le bouton *Enregistrer*. Pour retourner à l'écran principal, cliquer sur le bouton *Fermeture module*.

#### **Création du Plan des travaux**

L'étape suivante consiste à préparer le Plan des travaux. Pour lancer le module du Plan des travaux du système, cliquer sur le bouton *Plan des travaux* de l'écran principal. Au bout d'une seconde ou deux, le module créera le modèle de Plan des travaux en un tableur Excel. Celui-ci contient l'ensemble du texte précédemment inscrit pour les Produits et les Activités. Illustration :

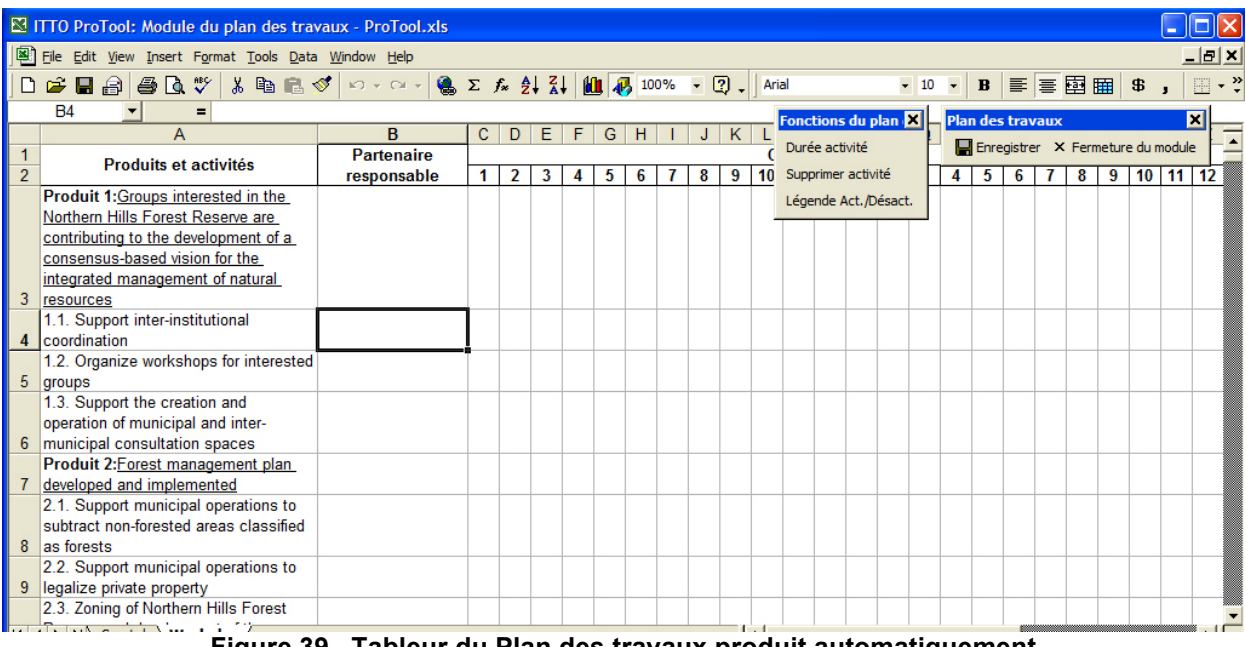

**Figure 39. Tableur du Plan des travaux produit automatiquement** 

Type de partenaire responsable dans la colonne B de chaque activité. Par exemple, le partenaire responsable de l'Activité 1.1. est un **Consultant**, cela doit être inscrit dans la cellule B4. Si l'on souhaite inscrire l'Activité 1.1 pour les mois 1 à 9, sélectionner les cellules correspondantes (soit les cellules C4 à K4), puis cliquer sur le bouton *Durée activité* pour marquer que l'activité doit être exécutée au cours des mois 1 à 9. Illustration :

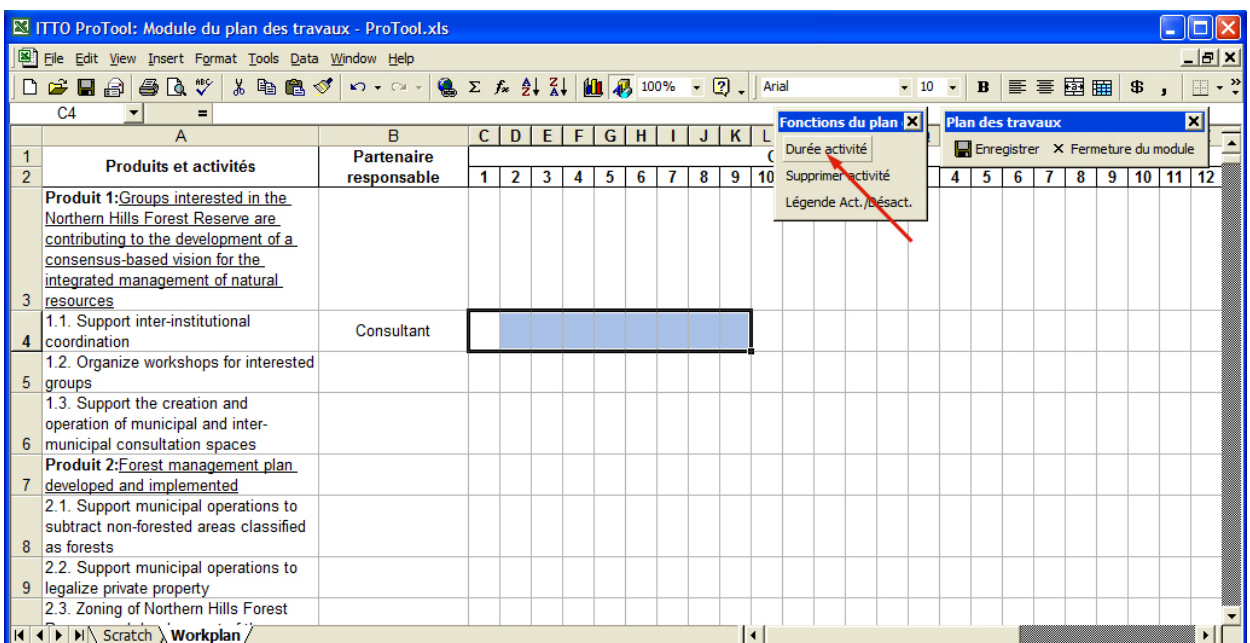

**Figure 40. Marquage du calendrier d'une activité dans le Plan des travaux** 

On procède de même pour inscrire le calendrier de toutes les autres activités. Il est également possible de supprimer des activités programmées en sélectionnant la période passée en gris et en cliquant sur le bouton *Supprimer activité*.

Une fois cela fait, sauvegarder le travail en cliquant sur le bouton *Enregistrer*. Pour retourner à l'écran principal, cliquer sur le bouton *Fermeture du module*. Il sera toujours possible de revenir à ce module pour modifier et actualiser le Plan des travaux quel que soit le moment.

#### **Définir les apports nécessaires à chaque Activité**

L'étape suivante consiste à spécifier les apports nécessaires à chaque activité. Cliquer sur le bouton de définition des apports (*Identification des apports*) dans l'écran principal pour ouvrir et lancer le module de définition des apports. Au bout d'une seconde ou deux, apparaît le tableur Excel d'inscription des apports. Illustration :

|    | ITTO ProTool: Module de définition des apports - sys_obj.xls                           |                                                                                                    |                                               |                           |                    |                                          |
|----|----------------------------------------------------------------------------------------|----------------------------------------------------------------------------------------------------|-----------------------------------------------|---------------------------|--------------------|------------------------------------------|
|    | File Edit View Insert Format Tools Data Window Help                                    |                                                                                                    |                                               |                           |                    | - HX                                     |
|    |                                                                                        |                                                                                                    |                                               |                           |                    |                                          |
|    | E5                                                                                     |                                                                                                    |                                               | <b>Commandes</b>          |                    | 国<br><b>X</b> Identification des apports |
|    |                                                                                        | B                                                                                                    | c                                             |                           |                    |                                          |
|    | Objectif de développement :                                                            |                                                                                                    |                                               |                           | THE Insérer rangée | Enregistrer X Fermeture du module        |
|    | Objectif spécifique :                                                                  | Forests in Northern Hills Forest Reserve are sustainably managed                                                                         |                                               |                           | Supprimer rangée   |                                          |
|    |                                                                                        |                                                                                                    |                                               |                           |                    |                                          |
|    | <b>Produits</b>                                                                        | <b>Activités</b>                                                                                                    | <b>Calendrier PdT</b>                         | Apports (Qté) Désignation |                    |                                          |
|    | Groups interested in the Northern Hills Fores Support inter-institutional coordination |                                                                                                    | \$C\$4:\$E\$4; \$O\$4:\$Q\$4; \$AA\$4:\$AC\$4 |                           |                    |                                          |
|    |                                                                                        | Organize workshops for interested groups \$F\$5:\$H\$5; \$U\$5:\$W\$5; \$AG\$5:\$Al\$5                                                   |                                               |                           |                    |                                          |
|    |                                                                                        | Support the creation and operation of munic \$F\$6:\$H\$6; \$L\$6:\$N\$6; \$R\$6:\$T\$6; \$X\$6:\$Z\$6; \$AD\$6:\$AF\$6; \$AJ\$6:\$AL\$6 |                                               |                           |                    |                                          |
|    |                                                                                        | Forest management plan developed and imp Support municipal operations to subtract nor \$C\$8:\$K\$8                                      |                                               |                           |                    |                                          |
|    |                                                                                        | Support municipal operations to legalize pri \$C\$9:\$K\$9                                                                               |                                               |                           |                    |                                          |
|    |                                                                                        | Zoning of Northern Hills Forest Reserve and (\$1\$10:\$N\$10                                                                             |                                               |                           |                    |                                          |
|    |                                                                                        | Design a monitoring and evaluation system f \$0\$11:\$Q\$11                                                                              |                                               |                           |                    |                                          |
|    |                                                                                        | Establish the coordination of the project and \$C\$12:\$E\$12                                                                            |                                               |                           |                    |                                          |
|    | <b>Efficient forest harvesting practices adopted</b>                                   | Organize the training of operators                                                                                                    | <b>SIS14:SALS14</b>                           |                           |                    |                                          |
|    |                                                                                        | Design modalities to support the operators fo \$F\$15:\$H\$15                                                                            |                                               |                           |                    |                                          |
|    |                                                                                        | Provide support and advice on the managen \$1\$16:\$AL\$16                                                                               |                                               |                           |                    |                                          |
| 16 |                                                                                        | Support the strengthening of organizational SF\$17: \$H\$17                                                                              |                                               |                           |                    |                                          |
|    |                                                                                        | Conduct a study on potential uses for non-timber forest products and disseminate the information                                         |                                               |                           |                    |                                          |
| 18 |                                                                                        |                                                                                                    |                                               |                           |                    |                                          |

**Figure 41. Formulaire d'inscription des données constituant les apports à chaque activité** 

Ce tableur est déjà bien connu, étant identique à celui qu'on a utilisé pour inscrire les Produits et les Activités. On va à présent l'utiliser pour inscrire les Apports nécessaires à chaque activité déjà spécifiée dans les étapes précédentes.

Pour inscrire les éléments de l'apport sous une Activité donnée, inscrire la quantité (*Qté*) ainsi que l'Unité et la Désignation (*Désignation*) sur la ligne à côté de l'activité considérée, de manière comparable à l'inscription des Activités sous les Produits correspondants.

Pour inscrire un nouvel apport, sélectionner la ligne où l'on souhaite opérer l'insertion puis cliquer sur le bouton *Insérer rangée* se trouvant sur la barre d'outils flottante.

Pour supprimer un apport, sélectionner la cellule de l'apport que l'on veut supprimer puis cliquer sur le bouton *Supprimer rangée*.

On constatera de nouveau que l'insertion ou la suppression d'un Apport affecte d'autres éléments relatifs aux Produits, Activités, Plan des travaux et Coûts. En raison de leurs liens d'interdépendance, on devra modifier ces autres éléments lors de la suppression d'un Apport.

Lorsque les Apports ont été spécifiés pour toutes les Activités, on sauvegardera le travail en cliquant sur le bouton *Enregistrer*. Pour retourner à l'écran principal, cliquer sur le bouton *Fermeture du module.* 

#### **Préparation de la liste des rubriques budgétaires**

Avant d'inscrire les coûts unitaires du budget et les descriptifs des coûts, il faudra probablement modifier les entrées figurant dans la liste déroulante des rubriques budgétaires. Pour ce faire, il faut sortir de ITTO ProTool pour lancer une autre macro Excel appelée *Edition des rubriques budgétaires* [Edit Budget Component List]. Il est recommandé de modifier cette liste avant de travailler à la confection des grilles budgétaires.

Cliquer sur le bouton **DEMARRER** de Windows, puis sélectionner d'un clic **Tous les Programmes ITTO ProTool Edit Budget Component List.**

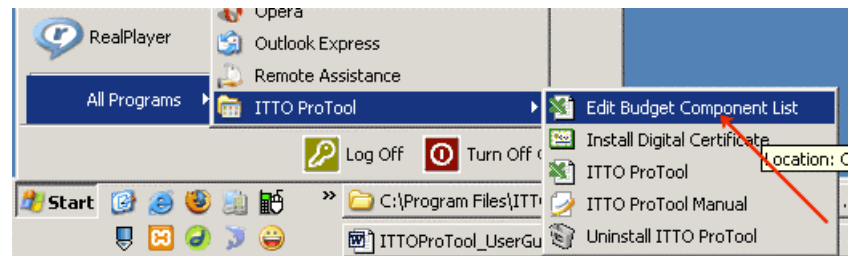

**Figure 42. Lancement de l'éditeur de la liste des rubriques budgétaires (***Budget Component List Editor***)** 

Si l'écran de sécurité (*Security screen*) apparaît, cocher la case indiquant de toujours faire confiance à cette source (*Always trust macros from this source*), et cliquer le bouton permettant d'activer les macros (*Enable macros*). Puis suivre les instructions de l'écran qui apparaît.

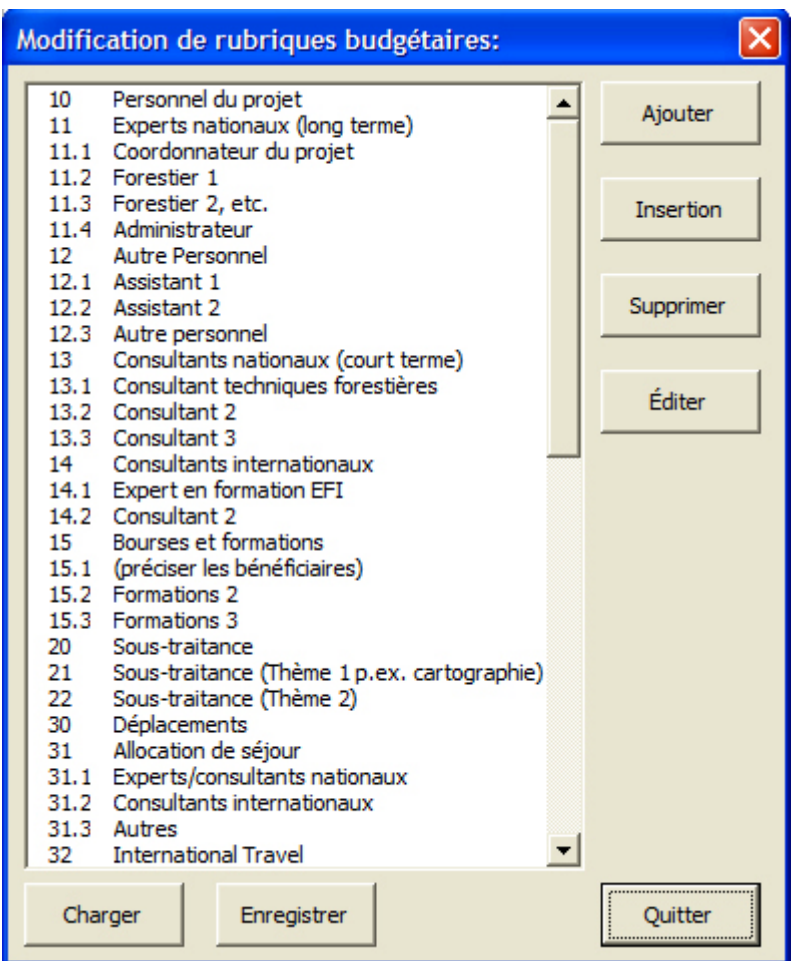

**Figure 43. Éditeur de la liste des rubriques budgétaires (***Budget Component List editor***).** 

On doit d'abord charger le fichier sauvegardé à partir duquel on doit modifier la liste des rubriques budgétaires. C'est-à-dire que si l'on a enregistré l'ensemble de la proposition sous le nom « Mon premier projet » (*My first project*) et que l'on souhaite modifier la liste de ses rubriques budgétaires, on doit cliquer sur le bouton de chargement (*Charger*) pour faire apparaître une boîte de chargement. Sélectionner et cliquer sur *My first project* puis cliquer sur le bouton *Charger* pour charger la liste de rubriques budgétaires de cette proposition et l'éditer.

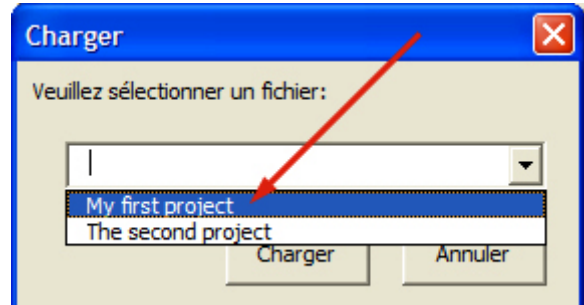

**Figure 44. Chargement de l'écran en vue d'éditer une liste des rubriques budgétaires de la proposition** 

Pour modifier tous noms de rubrique budgétaire, cliquer dessus afin d'opérer la sélection puis cliquer sur le bouton *Editer*. Un nouvel écran apparaîtra où il sera possible de modifier le nom et le numéro de la rubrique sélectionnée.

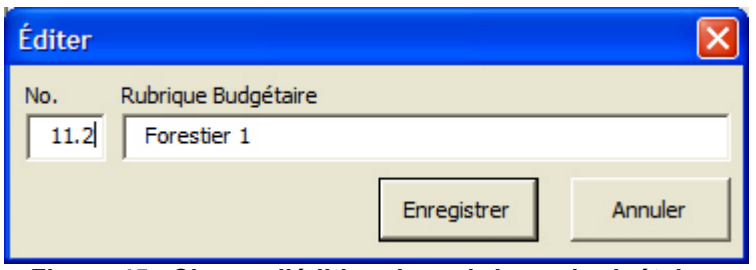

**Figure 45. Champ d'édition des rubriques budgétaires** 

L'édition terminée, cliquer sur le bouton *Enregistrer*. Pour annuler toute modification, cliquer sur *Annuler*.

Pour introduire une rubrique budgétaire nouvelle dans la liste, sélectionner d'abord la rubrique près de laquelle on souhaite insérer la nouvelle rubrique, puis cliquer sur le bouton *Insérer*. Le nouvel écran vierge qui apparaît alors ressemble à l'écran d'édition présenté à la figure 14. Inscrire en utilisant le clavier numérique de l'ordinateur le numéro de la rubrique dans la case vide de gauche, puis inscrire le libellé de la rubrique budgétaire dans le champ vide de droite. Cliquer sur *Enregistrer* pour opérer l'insertion au dessus de la rubrique sélectionnée.

Pour ajouter une nouvelle rubrique budgétaire au bas de la liste, cliquer sur le bouton *Ajouter*. Un nouvel écran apparaîtra, semblable à celui ayant servi à l'insertion. Saisir au clavier les renseignements sur la nouvelle rubrique en recourant à la même procédure que pour l'insertion. Cliquer sur *Enregistrer* pour opérer l'ajout au bas de la liste.

Pour supprimer de la liste une rubrique budgétaire, sélectionner la rubrique à supprimer puis cliquer sur *Supprimer*.

Pour enregistrer l'ensemble du travail, cliquer sur le bouton *Enregistrer*. Une nouvelle boîte de sauvegarde apparaîtra. Sélectionner le nom du fichier dans un menu déroulant et cliquer sur le bouton *OK* pour opérer la sauvegarde.

#### **CONSEIL PRATIQUE**

Si l'on souhaite voir une nouvelle rubrique budgétaire, il est recommandé de modifier d'abord toutes rubriques budgétaires déjà présentes dans la liste et que l'on n'utilisera pas au lieu d'en ajouter ou d'en insérer de nouvelles.

#### **Chiffrage des apports par Activité et élaboration budgétaire**

La spécification des coûts de chacun des apports s'effectue dans le module du budget de ITTO ProTool qui crée automatiquement les modèles de grille budgétaire. Il suffit de remplir une grille budgétaire pour que toutes les autres grilles budgétaires soient produites automatiquement.

Pour commencer, cliquer sur le bouton *Budget* de l'écran principal de ProTool. La grille budgétaire produite automatiquement apparaîtra au bout de quelques secondes. Tous les éléments relatifs aux Produits, aux Activités et aux Apports que l'on aura précédemment mis dans le système se placent automatiquement dans la grille des apports budgétaires. Illustration :

|                                                                                                    | <b>ES ITTO ProTool: Module budgétaire - ProTool.xls</b>                                                                                                    |                          |     |           |                      |       |            |                                   |                          |                         |  |  |
|----------------------------------------------------------------------------------------------------|----------------------------------------------------------------------------------------------------|--------------------------|-----|-----------|----------------------|-------|------------|-----------------------------------|--------------------------|-------------------------|--|--|
|                                                                                                    | File Edit View Insert Format Tools Data Window Help<br>$  \times$                                                                                                    |                          |     |           |                      |       |            |                                   |                          |                         |  |  |
| D <del>BBBB</del> CV & BBØ ∞ ∞ - B Σ £ £ k H H B 100% · 2 .   Arial<br>$\mathbb{H}$ - $\mathbb{Z}$<br>$\bullet$ 10 $\bullet$ B<br>三国 田 |                                                                                                    |                          |     |           |                      |       |            |                                   |                          |                         |  |  |
|                                                                                                    | $\mathsf{D}4$                                                                                                    |                          |     |           |                      |       |            |                                   |                          |                         |  |  |
|                                                                                                    | A                                                                                                    | B                        | C   | D         | E                    | F     | G          | н                                 |                          |                         |  |  |
|                                                                                                    | Produits et activités                                                                                                    | <b>Apports</b>           |     | Coûts     | <b>Source</b>        | Année | Rubrique   | <b>ΙΑΤΟΤ</b>                      |                          |                         |  |  |
|                                                                                                    |                                                                                                    | Unités et qualité        | No. | unitaires | $(1 \text{ ou } E)$  |       | budgétaire |                                   | <b>Commandes</b>         | E                       |  |  |
|                                                                                                    | Produit 1: Groups interested in the                                                                                                    |                          |     |           |                      |       |            |                                   |                          | Mise à jour de l'apport |  |  |
|                                                                                                    | Northern Hills Forest Reserve are                                                                                                    |                          |     |           |                      |       |            |                                   |                          |                         |  |  |
|                                                                                                    | contributing to the development of a                                                                                                    |                          |     |           |                      |       |            | <b>Module budgétaire</b>          |                          | Ш                       |  |  |
|                                                                                                    | consensus-based vision for the                                                                                                    |                          |     |           |                      |       |            | Enregistrer X Fermeture du module |                          |                         |  |  |
|                                                                                                    | integrated management of natural                                                                                                    |                          |     |           |                      |       |            |                                   |                          |                         |  |  |
| 3                                                                                                    | resources                                                                                                    |                          |     |           |                      |       |            |                                   |                          |                         |  |  |
|                                                                                                    | Activité 1.1: Support inter-institutional                                                                                                    | 2-day meetings; 15       |     |           |                      |       |            |                                   |                          |                         |  |  |
| 4                                                                                                    | coordination                                                                                                    | participants per meeting |     |           |                      |       |            | S                                 |                          |                         |  |  |
|                                                                                                    |                                                                                                    | 2-day meetings; 15       |     |           |                      |       |            |                                   |                          |                         |  |  |
| 5                                                                                                    |                                                                                                    | participants per meeting |     |           |                      |       |            | S                                 |                          |                         |  |  |
|                                                                                                    |                                                                                                    | 2-day meetings; 15       |     |           |                      |       |            |                                   |                          |                         |  |  |
| 6                                                                                                    |                                                                                                    | participants per meeting |     |           |                      |       |            | S                                 | $\overline{\phantom{a}}$ |                         |  |  |
|                                                                                                    | Activité 1.2: Organize workshops for                                                                                                    |                          |     |           |                      |       |            |                                   |                          |                         |  |  |
|                                                                                                    | $\vert A \vert$ + $\vert$ + $\vert$ + |                          |     |           | $\blacktriangleleft$ |       |            |                                   |                          |                         |  |  |

**Figure 46. Grille des apports budgétaires générée automatiquement** 

Il faut à présent inscrire les données relatives aux coûts unitaires, à la source, aux trimestres et années et à la rubrique budgétaire pour permettre le chiffrage du budget. Par exemple, si l'on inscrit 50 comme coût unitaire pour les réunions de deux jours en appui à la coordination interinstitutionnelle, la colonne du TOTAL est automatiquement calculée comme 150 (= 3 x 50).

Dans la colonne *Source*, un menu déroulant apparaît à chaque ligne. On sélectionnera l'une des trois options : I (=OIBT), E (=Agence d'exécution) ou O (=Autres) dans ce menu.

|   | <b>ES ITTO ProTool: Module budgétaire - ProTool.xls</b>                                                                                                    |                          |     |           |                         |                      |            |                                   |                          |                         |  |
|---|----------------------------------------------------------------------------------------------------|--------------------------|-----|-----------|-------------------------|----------------------|------------|-----------------------------------|--------------------------|-------------------------|--|
|   | File Edit View Insert Format Tools Data Window Help<br>$   \times$ $-$                                                                                                    |                          |     |           |                         |                      |            |                                   |                          |                         |  |
|   | D <del>B</del> BBBV & BBダ 0 · a ·   \$ ∑ £ £ <mark>{} {  {  {}</mark> 100% · <b>Q</b> .    Arial<br>$-10$ $-$<br>$\mathbb{H}$ $\cdot$ $\frac{9}{5}$<br>言中国<br>B                                                                                                    |                          |     |           |                         |                      |            |                                   |                          |                         |  |
|   |                                                                                                    |                          |     |           |                         |                      |            |                                   |                          |                         |  |
|   | $\overline{A}$                                                                                                    | B                        | с   | D         | E                       | F                    | G          | н                                 |                          |                         |  |
|   | Produits et activités                                                                                                    | <b>Apports</b>           |     | Coûts     | <b>Source</b>           | Année                | Rubrique   | <b>ΙΑΤΟΤ</b>                      |                          |                         |  |
|   |                                                                                                    | Unités et qualité        | No. | unitaires | $(1 \text{ ou } E)$     |                      | budgétaire |                                   | <b>Commandes</b>         | E                       |  |
|   | Produit 1: Groups interested in the                                                                                                    |                          |     |           |                         |                      |            |                                   |                          |                         |  |
|   | Northern Hills Forest Reserve are                                                                                                    |                          |     |           |                         |                      |            |                                   |                          | Mise à jour de l'apport |  |
|   | contributing to the development of a                                                                                                    |                          |     |           |                         |                      |            | <b>Module budgétaire</b>          |                          | E                       |  |
|   | consensus-based vision for the                                                                                                    |                          |     |           |                         |                      |            | Enregistrer X Fermeture du module |                          |                         |  |
|   | integrated management of natural                                                                                                    |                          |     |           |                         |                      |            |                                   |                          |                         |  |
| 3 | resources                                                                                                    |                          |     |           |                         |                      |            |                                   |                          |                         |  |
|   | Activité 1.1: Support inter-institutional                                                                                                    | 2-day meetings; 15       |     |           |                         |                      |            |                                   |                          |                         |  |
| 4 | coordination                                                                                                    | participants per meeting |     | 50        | $-1TTO$                 |                      |            | S                                 | 50.00                    |                         |  |
|   |                                                                                                    | 2-day meetings; 15       |     |           |                         | E - Executing Agency |            |                                   |                          |                         |  |
| 5 |                                                                                                    | participants per meeting |     |           | O - Others              |                      |            | S                                 | $\overline{\phantom{a}}$ |                         |  |
|   |                                                                                                    | 2-day meetings; 15       |     |           |                         |                      |            |                                   |                          |                         |  |
| 6 |                                                                                                    | participants per meeting |     |           |                         |                      |            | S                                 |                          |                         |  |
|   | Activité 1.2: Organize workshops for                                                                                                    |                          |     |           |                         |                      |            |                                   |                          |                         |  |
|   | $\vert A \vert$ + $\vert$ + $\vert$ + |                          |     |           | $\overline{\mathbf{A}}$ |                      |            |                                   |                          |                         |  |

**Figure 47. Menu déroulant de la colonne** *Source*

La procédure est la même pour la colonne de la rubrique (ou du poste) budgétaire où une rubrique budgétaire appropriée doit être sélectionnée pour chaque apport dans le menu déroulant à chaque ligne de la colonne.

|                                                                                                    | <b>ES ITTO ProTool: Module budgétaire - ProTool.xls</b>                                                                                                    |                          |     |           |                     |       |                          |                                                         |  |  |
|----------------------------------------------------------------------------------------------------|----------------------------------------------------------------------------------------------------|--------------------------|-----|-----------|---------------------|-------|--------------------------|---------------------------------------------------------|--|--|
|                                                                                                    | File Edit View Insert Format Tools Data Window Help<br>$\Box$ e $\vert$ x $\vert$                                                                                                    |                          |     |           |                     |       |                          |                                                         |  |  |
| D <del>B</del> BBBV & hB S O r a r B ∑ £ 2 H H <mark>B</mark> 100% r Q .   Arial<br>$-10$ $-$ B<br>$\mathbb{H} \cdot \mathbb{Z}$<br>言國圖 |                                                                                                    |                          |     |           |                     |       |                          |                                                         |  |  |
|                                                                                                    |                                                                                                    |                          |     |           |                     |       |                          |                                                         |  |  |
|                                                                                                    | А                                                                                                    | R                        | C.  | D         | E                   | F     | G                        | н                                                       |  |  |
|                                                                                                    | Produits et activités                                                                                                    | <b>Apports</b>           |     | Coûts     | <b>Source</b>       | Année | Rubrique                 | <b>ΙΑΤΟΤ</b>                                            |  |  |
|                                                                                                    |                                                                                                    | Unités et qualité        | No. | unitaires | $(1 \text{ ou } E)$ |       | budgétaire               | $\blacksquare$<br><b>Commandes</b>                      |  |  |
|                                                                                                    | <b>Produit 1: Groups interested in the</b>                                                                                                    |                          |     |           |                     |       |                          |                                                         |  |  |
|                                                                                                    | Northern Hills Forest Reserve are                                                                                                    |                          |     |           |                     |       |                          | Mise à jour de l'apport                                 |  |  |
|                                                                                                    | contributing to the development of a                                                                                                    |                          |     |           |                     |       |                          | 図<br>Module budgétaire                                  |  |  |
|                                                                                                    | consensus-based vision for the                                                                                                    |                          |     |           |                     |       |                          | Enregistrer X Fermeture du module                       |  |  |
|                                                                                                    | integrated management of natural                                                                                                    |                          |     |           |                     |       |                          |                                                         |  |  |
| 3                                                                                                    | resources                                                                                                    |                          |     |           |                     |       |                          |                                                         |  |  |
|                                                                                                    | Activité 1.1: Support inter-institutional                                                                                                    | 2-day meetings; 15       |     |           |                     |       |                          |                                                         |  |  |
| 4                                                                                                    | coordination                                                                                                    | participants per meeting |     | 50(1)     |                     | Y1    | 30. Déplacements         |                                                         |  |  |
|                                                                                                    |                                                                                                    | 2-day meetings; 15       |     |           |                     |       | 31. Allocation de séjour |                                                         |  |  |
| 5                                                                                                    |                                                                                                    | participants per meeting |     |           |                     |       |                          | 31.1. Experts/consultants nati                          |  |  |
|                                                                                                    |                                                                                                    | 2-day meetings; 15       |     |           |                     |       |                          | 31.2. Consultants international                         |  |  |
| 6                                                                                                    |                                                                                                    | participants per meeting |     |           |                     |       | 31.3. Autres             |                                                         |  |  |
|                                                                                                    | Activité 1.2: Organize workshops for                                                                                                    |                          |     |           |                     |       | 32. International Travel |                                                         |  |  |
|                                                                                                    | $\vert A \vert$ + $\vert$ + $\vert$ + |                          |     |           | $\overline{4}$      |       | an a la                  | 32.1. Experts/consultants nati<br>contract the contract |  |  |

**Figure 48. Menu déroulant de la colonne des rubriques et postes budgétaires (***Rubrique budgétaire***).** 

L'utilisation de ces menus déroulants est nécessaire pour synthétiser les différentes grilles budgétaires de la proposition de projet. Si l'on souhaite ajouter une nouvelle entrée d'apport, il est possible de le faire dans ce module sans avoir à retourner au module d'identification des apports. C'est ainsi que si l'on souhaite ajouter un Apport après le premier apport de l'activité 1.1 (en cellule B4), il suffit de sélectionner la cellule B5 puis de cliquer sur le bouton d'actualisation des apports (commande *Mise à jour de l'apport*) pour qu'apparaisse un d'écran d'inscription nouvelle.

|   | X ITTO ProTool: Module budgétaire - ProTool.xls                                                                                                    |                                              |     |   |                                                          |                      |           |                                                                                                    |         |                             |                         |
|---|----------------------------------------------------------------------------------------------------|----------------------------------------------|-----|---|----------------------------------------------------------|----------------------|-----------|----------------------------------------------------------------------------------------------------|---------|-----------------------------|-------------------------|
|   | File Edit View Insert Format Tools Data Window Help                                                                                                    |                                              |     |   |                                                          |                      |           |                                                                                                    |         |                             | $  E $ $\times$         |
|   | D <del>BBBB</del> C <sup>+</sup> % hBBダ ∞ ~ ∞ ~ B ∑ £ £ 1 1 0 5 € 100 ° × 2 . Arial<br>$\mathbb{H}$ - $\mathbb{Z}$<br>三国 田<br>$-10$ $-$<br>$\mathbf{B}$ |                                              |     |   |                                                          |                      |           |                                                                                                    |         |                             |                         |
|   | $=$ 2-day meetings; 15 participants per meeting<br><b>B5</b>                                                                                            |                                              |     |   |                                                          |                      |           |                                                                                                    |         |                             |                         |
|   | A                                                                                                    |                                              |     | c | D                                                        | Е                    | F         | G                                                                                                    |         | н                           |                         |
|   | Produits et activités                                                                                                    | <b>Apports</b>                               |     |   | Coûts                                                    | <b>Source</b>        | Année     | Rubrique                                                                                                    |         | ΤΟΤΑΙ                       |                         |
|   |                                                                                                    | Unités et qualit                             |     |   | Mise à jour de l'apport                                  |                      |           |                                                                                                    |         | <b>Commandes</b>            | П                       |
|   | <b>Produit 1: Groups interested in the</b>                                                                                                    |                                              |     |   |                                                          |                      |           |                                                                                                    |         |                             | Mise à jour de l'apport |
|   | Northern Hills Forest Reserve are                                                                                                    |                                              | Oté |   | Unité et désignation                                     |                      |           |                                                                                                    |         |                             |                         |
|   | contributing to the development of a                                                                                                    |                                              |     |   |                                                          |                      |           |                                                                                                    | Joindre | <b>Idgétaire</b>            | Е                       |
|   | consensus-based vision for the                                                                                                    |                                              |     |   |                                                          |                      |           |                                                                                                    |         | strer X Fermeture du module |                         |
|   | integrated management of natural                                                                                                    |                                              |     |   |                                                          |                      |           |                                                                                                    |         |                             |                         |
|   | resources                                                                                                    |                                              |     |   |                                                          | Éditer               | Supprimer | Quitter                                                                                                    |         |                             |                         |
|   | Activité 1.1: Support inter-institutional                                                                                                    | 2-day meetings; 15                           |     |   |                                                          |                      |           |                                                                                                    |         |                             |                         |
| 4 | coordination                                                                                                    | participants per meeti                       |     |   |                                                          |                      |           | ATTENTION! L'ajout ou la suppression d'une ligne budgétaire a pour effet                                                                          |         | 50.00                       |                         |
| 5 |                                                                                                    | 2-day meetings; 15                           |     |   |                                                          |                      |           | d'effacer les valeurs précédemment inscrites (prix unitaire, source, année)<br>du tableau qui N'A PAS ETE SAUVEGARDE. Vous devez donc ENREGISTRER |         | u                           |                         |
|   |                                                                                                    | participants per meeti<br>2-day meetings; 15 |     |   | VOTRE TRAVAIL avant d'ajouter ou de supprimer une ligne. |                      |           |                                                                                                    |         |                             |                         |
| 6 |                                                                                                    | participants per meeting                     |     |   |                                                          |                      |           |                                                                                                    |         | ٠                           |                         |
|   | Activité 1.2: Organize workshops for                                                                                                    |                                              |     |   |                                                          |                      |           |                                                                                                    |         |                             |                         |
|   | $\vert A \vert$ $\vert$ $\vert$ $\vert$ $\vert$ $\vert$ $\vert$ Input $\langle$ Consolidated Annual                                                     | By Source / By Activity /                    |     |   |                                                          | $\blacktriangleleft$ |           |                                                                                                    |         |                             |                         |

**Figure 49. Actualisation de la liste des apports par le module du budget** 

À partir de cet écran d'entrée, inscrire la quantité et l'unité/le descriptif du nouvel apport à introduire, puis cliquer sur le bouton *Joindre*. Le nouvel apport sera inséré après le premier apport de l'Activité 1.1.

Il est également possible d'éditer et de supprimer des apports sélectionnés dans la grille budgétaire grâce à cette fonction en utilisant l'écran *Mise à jour de l'apport*. Cliquer sur *Quitter* pour poursuivre l'inscription des données dans la grille budgétaire.

#### **CONSEIL PRATIQUE**

Quand on souhaite qu'un poste budgétaire s'étale sur une durée supérieure à un an, il faut créer une ligne budgétaire pour chaque année. Par exemple, si l'on engage un Consultant pour cinq mois de travail mais que le programme soit tel qu'il ou elle n'utilisera que 3 mois de travail la première année du projet et 2 mois de travail la deuxième année, il faut créer 2 lignes budgétaires pour les apports du Consultant. La première ligne budgétaire contiendra 3 mois de travail du Consultant la première année et la deuxième ligne contiendra 2 mois de travail du Consultant la deuxième année. Illustration :

| <b>ES ITTO ProTool: Module budgétaire - ProTool.xls</b><br>File Edit View Insert Format Tools Data Window Help<br>$  \mathbb{Z}$ $\times$<br>D <del>B</del> B B Q <sup>\$</sup> & B B <   ∞ - ∞ -   & Σ £ £ { } {  U β 100% - 0 -   <br>$-10$ $-$ B<br>  三 国 囲<br>Arial<br>16<br>Ξ<br>B<br>E<br>F<br>G<br>н<br>А<br>C.<br>D<br>Coûts<br><b>Source</b><br>Rubrique<br><b>Apports</b><br>Année<br>ΙΑΤΟΤ<br>Produits et activités<br>No.<br>$(1)$ ou E)<br>Unités et qualité<br>budgétaire<br>unitaires<br><b>¤</b><br><b>Commandes</b><br><b>Produit 1: Groups interested in the</b><br>Mise à jour de l'apport<br>Northern Hills Forest Reserve are<br>contributing to the development of a<br>⊠<br><b>Module budgétaire</b><br>consensus-based vision for the<br>Enregistrer X Fermeture du module<br>integrated management of natural<br>resources<br>Activité 1.1: Support inter-institutional 2-day meetings; 15<br>50(1)<br>Y1<br>31.2<br>50.00<br>coordination<br>participants per meeting<br>2-day meetings; 15<br>Y <sub>2</sub><br>50(1)<br>31.2<br>participants per meeting<br>50.00 |                              |                    |  |  |  |  |  |  |  |  |  |  |
|----------------------------------------------------------------------------------------------------|------------------------------|--------------------|--|--|--|--|--|--|--|--|--|--|
|                                                                                                    |                              |                    |  |  |  |  |  |  |  |  |  |  |
|                                                                                                    |                              |                    |  |  |  |  |  |  |  |  |  |  |
|                                                                                                    | $\mathbb{H}$ - $\frac{3}{2}$ |                    |  |  |  |  |  |  |  |  |  |  |
|                                                                                                    |                              |                    |  |  |  |  |  |  |  |  |  |  |
|                                                                                                    |                              |                    |  |  |  |  |  |  |  |  |  |  |
|                                                                                                    |                              |                    |  |  |  |  |  |  |  |  |  |  |
|                                                                                                    |                              |                    |  |  |  |  |  |  |  |  |  |  |
|                                                                                                    |                              |                    |  |  |  |  |  |  |  |  |  |  |
|                                                                                                    |                              |                    |  |  |  |  |  |  |  |  |  |  |
|                                                                                                    |                              |                    |  |  |  |  |  |  |  |  |  |  |
|                                                                                                    |                              |                    |  |  |  |  |  |  |  |  |  |  |
|                                                                                                    |                              |                    |  |  |  |  |  |  |  |  |  |  |
|                                                                                                    |                              |                    |  |  |  |  |  |  |  |  |  |  |
|                                                                                                    |                              |                    |  |  |  |  |  |  |  |  |  |  |
|                                                                                                    |                              |                    |  |  |  |  |  |  |  |  |  |  |
|                                                                                                    |                              |                    |  |  |  |  |  |  |  |  |  |  |
|                                                                                                    |                              |                    |  |  |  |  |  |  |  |  |  |  |
|                                                                                                    |                              | 2-day meetings; 15 |  |  |  |  |  |  |  |  |  |  |
| Y3<br>participants per meeting<br>50(1)<br>31.2<br>50.00                                                                                                    |                              |                    |  |  |  |  |  |  |  |  |  |  |
| Activité 1.2: Organize workshops for                                                                                                    |                              |                    |  |  |  |  |  |  |  |  |  |  |
| Interested organizations of Consolidated Annual / By Source / By Activity /                                                                                                    |                              |                    |  |  |  |  |  |  |  |  |  |  |
| $\blacktriangleleft$                                                                                                    |                              |                    |  |  |  |  |  |  |  |  |  |  |

**Figure 50. Inscription d'une charge budgétaire qui déborde sur l'année suivante** 

Lorsqu'on a achevé d'inscrire ces chiffres dans ce tableur, les autres grilles budgétaires se créent automatiquement. Il est possible de les voir en cliquant sur les différents onglets de la grille au bas du tableur Excel, soit le budget annualisé récapitulatif (*Consolidated Annual*), le budget par sources de financement (*By Source*) et par activités (*By Activity*).

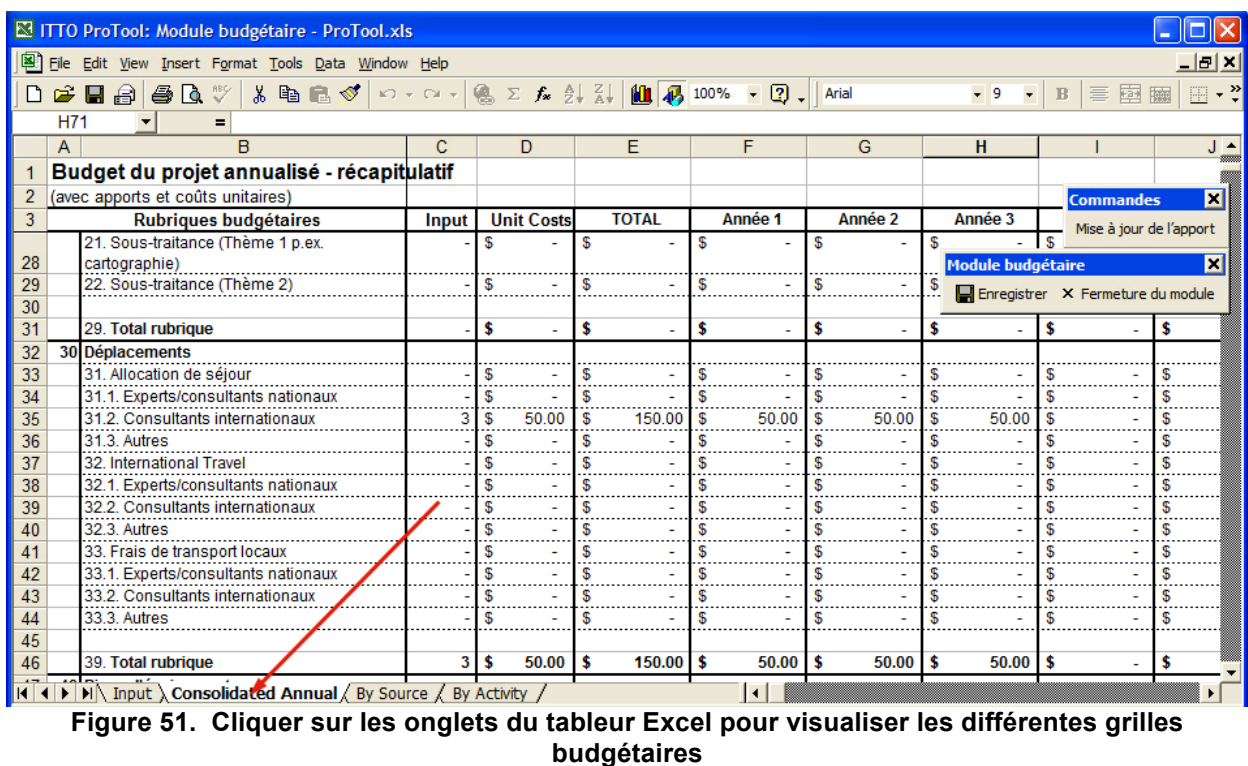

Sauvegarder le travail en cliquant sur le bouton *Enregistrer*. Cliquer sur le bouton *Fermeture du module* pour revenir à l'écran ProTool principal.

#### **Éléments de la page de couverture**

Il est temps à présent d'inscrire les éléments de la page de couverture de la proposition. Pour ce faire, cliquer sur le bouton *Page de couverture* dans l'écran principal. Au bout d'une seconde, apparaît l'écran de saisie des données de la page de couverture. Illustration :

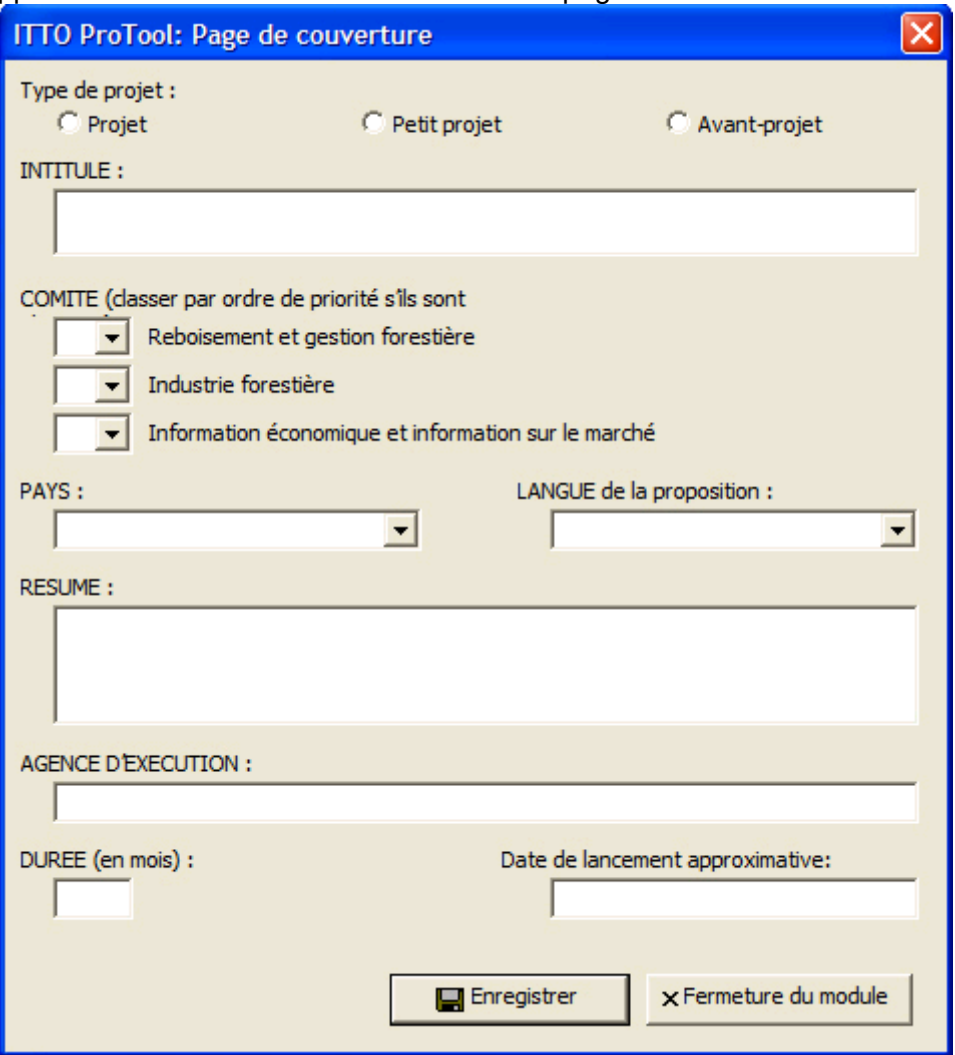

**Figure 52. Écran de saisie des éléments de la page de couverture** 

Inscrire les éléments requis dans les cases correspondantes. Pour le pays et la langue, il suffit de choisir dans une liste donnée par la boîte à menu déroulant.

Cette tâche effectuée, sauvegarder les données et quitter ce module en cliquant sur le bouton *Enregistrer* puis le bouton *Fermeture du module*.

#### **Production du document de la proposition de projet**

Après avoir accompli toutes les étapes ci-dessus, il est temps d'utiliser le module de *Production du document* de ITTO ProTool pour déposer automatiquement dans un document Microsoft Word tous les produits finals de l'étape 1 (l'Arbre du problème), l'étape 2 (l'Arbre des Objectifs), l'étape 6 (la Grille du Cadre logique), l'étape 10 (l'ensemble des grilles budgétaires) et enfin l'étape 8 (le Plan des travaux).

#### **NOTE**

Il est également possible d'effectuer un découper-coller manuel sur les produits générés de chaque module dans le document Word, mais si l'on souhaite automatiser cette opération, on choisira d'avoir recours au module Production du document.

Pour activer le module, cliquer sur le bouton *Production du document* dans le coin inférieur gauche de l'écran principal ProTool. Après qu'a disparu l'écran titre, apparaîtra une gerbe d'écrans indiquant que le logiciel travaille au découpage-collage de tous les travaux dans le document Word qui sera ainsi conforme au modèle de proposition de projet OIBT.

Quand le logiciel a terminé l'ensemble de ce travail de découpage-collage, un document Word achevé apparaît à l'écran. L'image suivante montre un exemple de document Word ainsi produit, le zoom étant de 25% pour permettre une visualisation de l'ensemble des pages produites par les modules de ITTO ProTool.

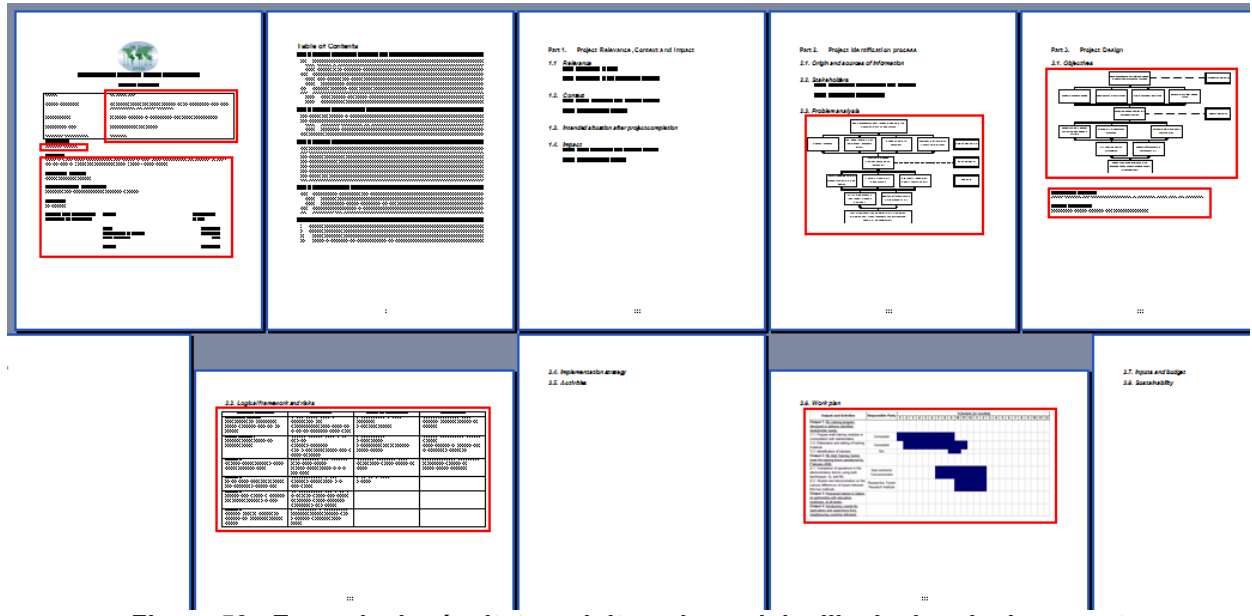

**Figure 53. Exemple de résultat produit par le module d'inclusion de document** 

Les cases et les grilles marquées d'un liséré rouge sont les parties du document qui ont été collées avec les éléments créés en utilisant ITTO ProTool. Il s'agit de l'Arbre du problème, de la page de couverture, de l'Arbre des objectifs, du Cadre logique, du Plan des travaux et des grilles budgétaires.

Il est possible de sauvegarder le document en cliquant sur le bouton *Enregistrer* de Microsoft Word.

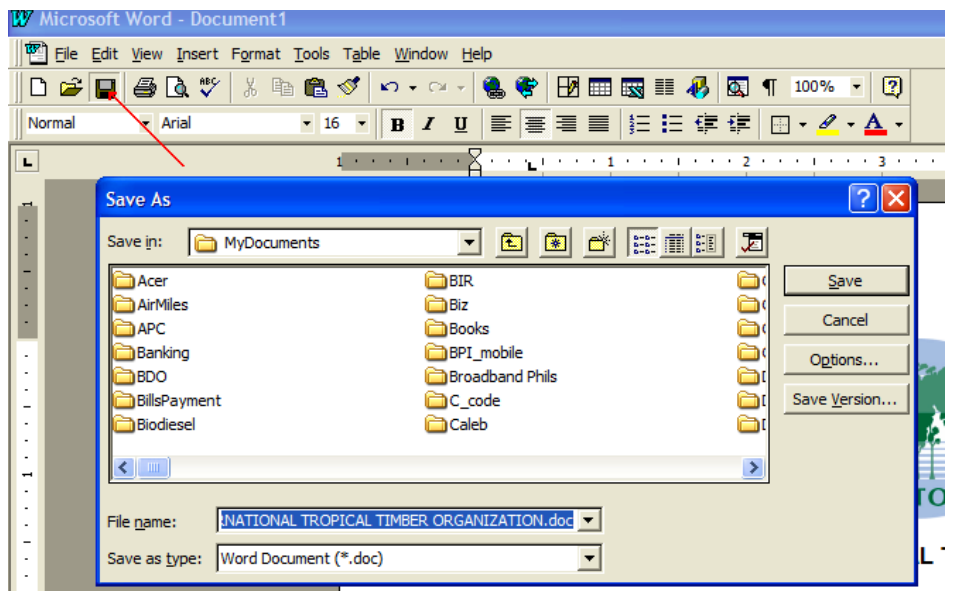

**Figure 54. Sauvegarde du document de la proposition produit automatiquement** 

Après avoir parcouru la proposition générée automatiquement, on peut quitter ce document MS Word en cliquant sur le bouton *Quitter* de la fenêtre d'application Word, ou cliquer **File Exit**  de la barre du menu Word.

Pour éditer tous tableaux ou grilles importés par le découper-coller, on doit réactiver le module ProTool correspondant et réécrire ou remanier les éléments à partir de là. Par exemple, si quelque modification s'avère nécessaire dans l'arbre des Objectifs, il faut procéder à la révision en respectant les étapes suivantes :

- 1. Quitter le module *Production du document* ;
- 2. Relancer le module de production de l'Arbre des Objectifs ;
- 3. Modifier et éditer l'Arbre des Objectifs et l'enregistrer;
- 4. Relancer le module *Production du document*.

L'Arbre des objectifs nouvellement édité devrait à présent apparaître dans le document Word produit.

Pour sauvegarder le document Word qui a été généré, il faut lui donner un nom de fichier. Ce fichier peut par la suite être édité tout comme n'importe quel document Word. Le texte des parties manquantes de la proposition de projet OIBT peut à présent être introduit dans le document. On peut également découper et coller dans ce document tout fragment de texte précédemment saisi au clavier.

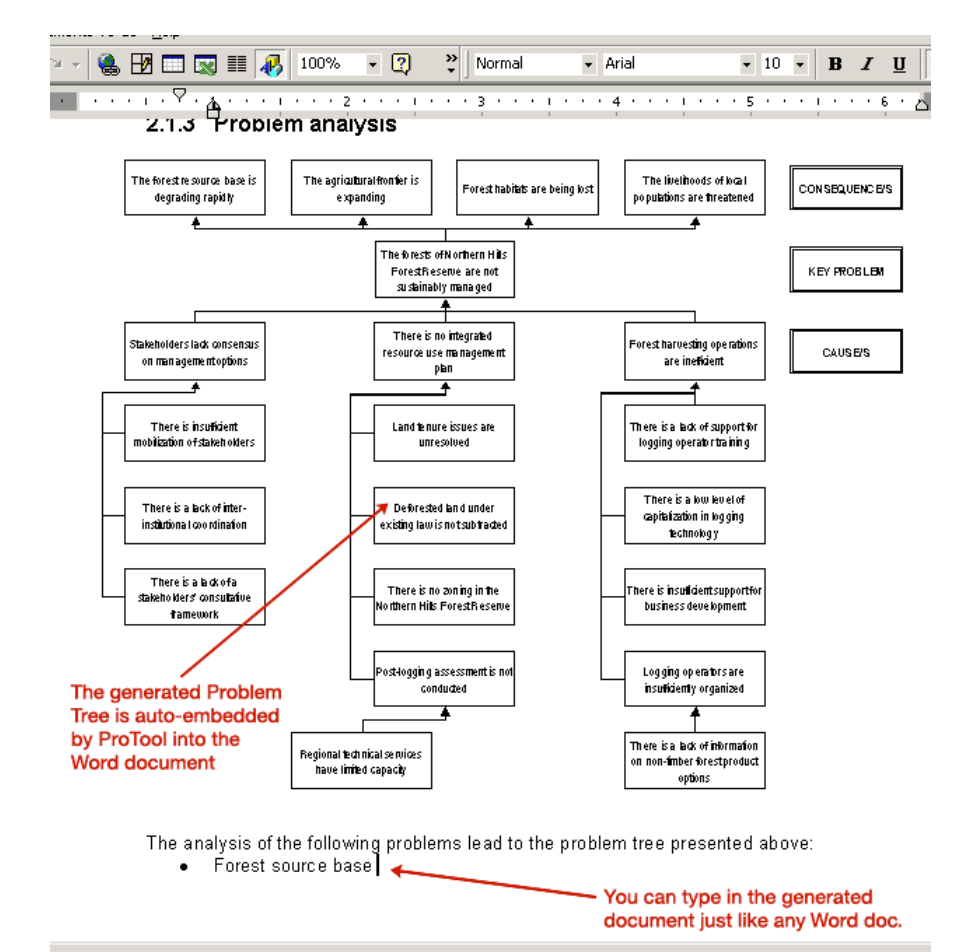

**Figure 55. Ajout de texte au document de la proposition généré automatiquement** 

[Légendes inscrites en rouge au pied des flèches de la même couleur ; à gauche : *L'arbre du problème produit est intégré par ProTool dans le document Word* ; à droite : *On peut dactylographier dans le document produit comme dans tout document Word* ]

De même, au cas où l'on voudrait visualiser les modifications apportées au document Word, il est possible de le faire en activant la fonction Word de suivi des modifications (*Tracking Changes*). Pour ce faire, sur le menu principal de Word, cliquer sur les Outils (*Tools*) puis sélectionner d'un clic *Track Changes*. Le programme Word entreprend alors de signaler toutes les modifications.

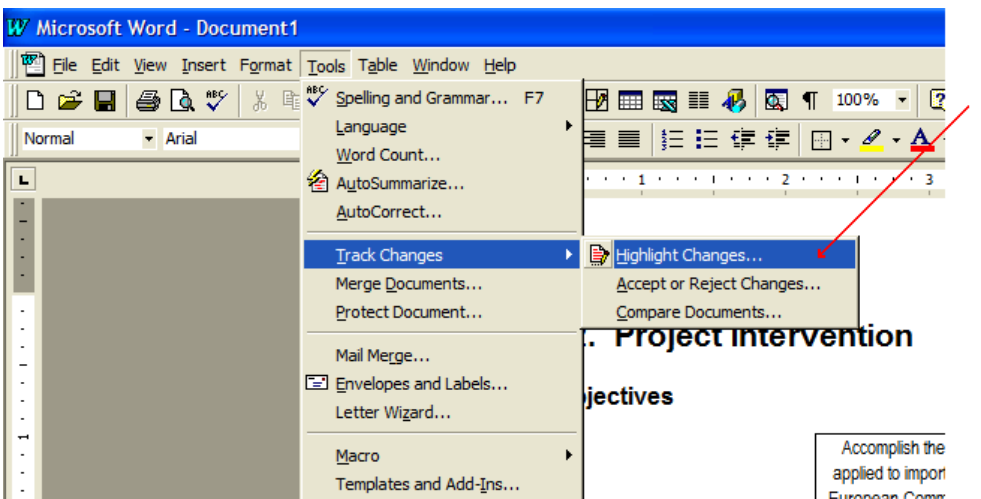

**Figure 56. Activation de la fonction de repérage des modifications (***Track Changes***)** 

À présent que *Track Changes* est activé, toute modification apportée à un fragment de texte, ou toute suppression de texte, sera mise en évidence. Illustration :

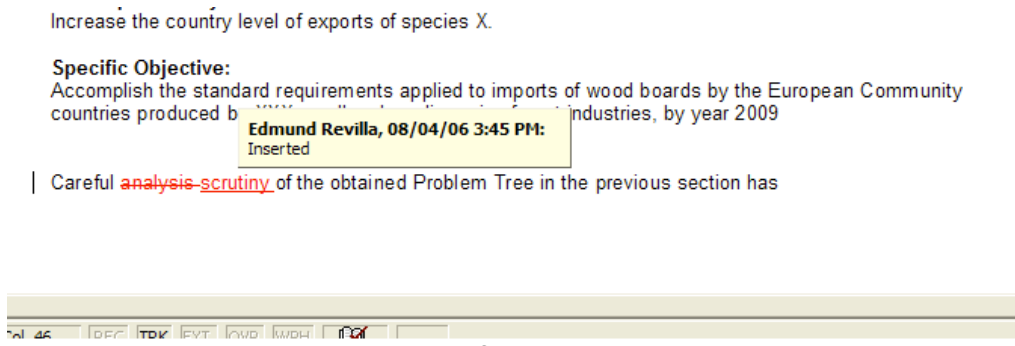

**Figure 57. Exemple d'une modification de document objet d'un suivi** 

Il est possible de désactiver le suivi des modifications en effectuant les manipulations inverses.

Pour de plus amples informations sur le suivi des modifications et la manière de se servir de Microsoft Word, se reporter au manuel de Microsoft Word.

À ce stade, on a utilisé toutes les fonctions de ITTO ProTool. Nous espérons que cette visite du logiciel permettra aux auteurs d'élaborer beaucoup plus facilement les propositions de projets, de manière plus cohérente et exacte qu'on ne peut le faire sans y avoir recours.

#### **Ouverture d'une proposition sauvegardée**

Si l'on travaille à une proposition avec ProTool, on doit sauvegarder la proposition avant d'ouvrir toute nouvelle proposition. On perdra le travail effectué si l'on ne procède pas ainsi.

Pour ouvrir une proposition précédemment sauvegardée, cliquer sur le bouton *Charger* se trouvant dans l'écran principal de ProTool.

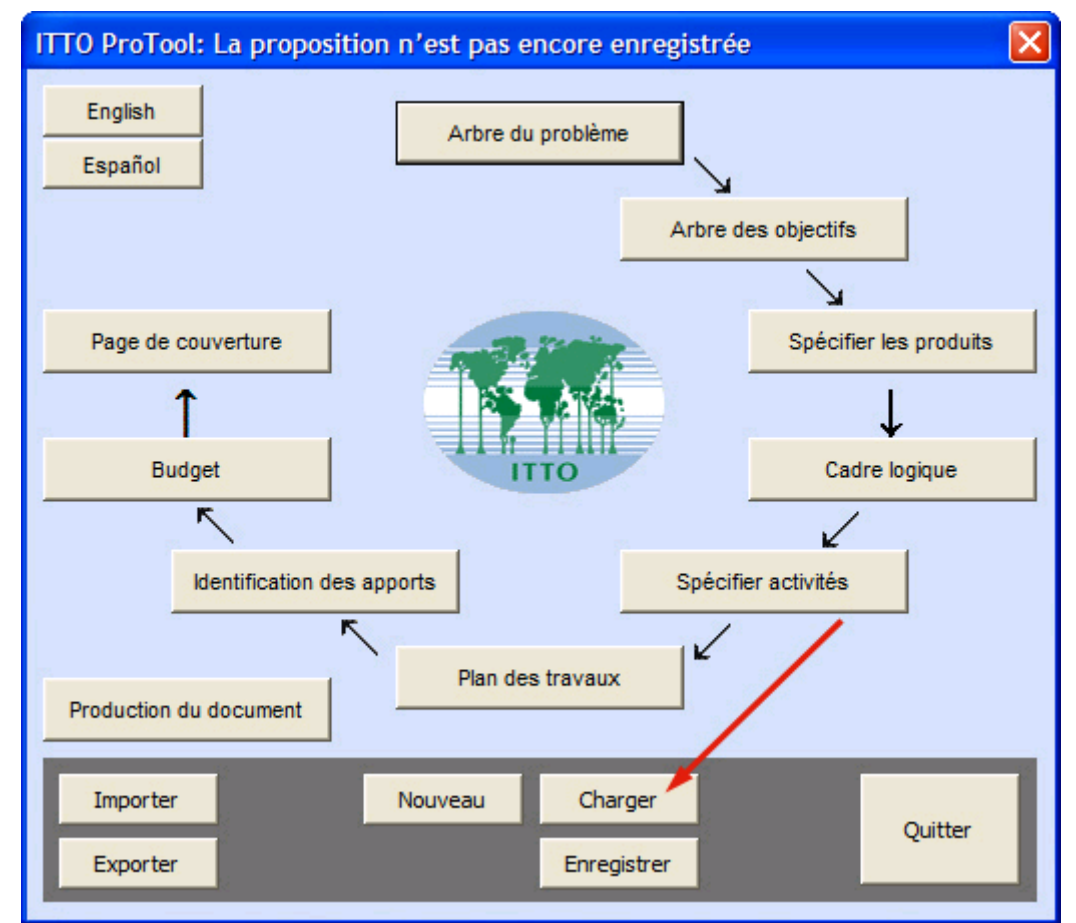

**Figure 58. Ouverture (***Charger***) à partir de l'écran principal d'une proposition sauvegardée** 

Une nouvelle boîte de dialogue s'ouvrira. Sélectionner dans la liste déroulante le nom de fichier de la proposition que l'on souhaite ouvrir.

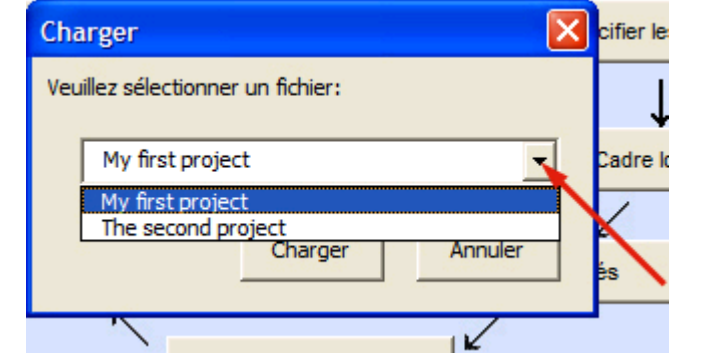

**Figure 59. Ouverture d'une proposition ProTool sauvegardée** 

#### **Création d'une autre proposition**

Après avoir créé une première proposition en utilisant ITTO ProTool, on peut souhaiter créer une proposition de projet. Pour ce faire, cliquer sur le bouton *Nouveau* se trouvant sur l'écran ProTool principal.

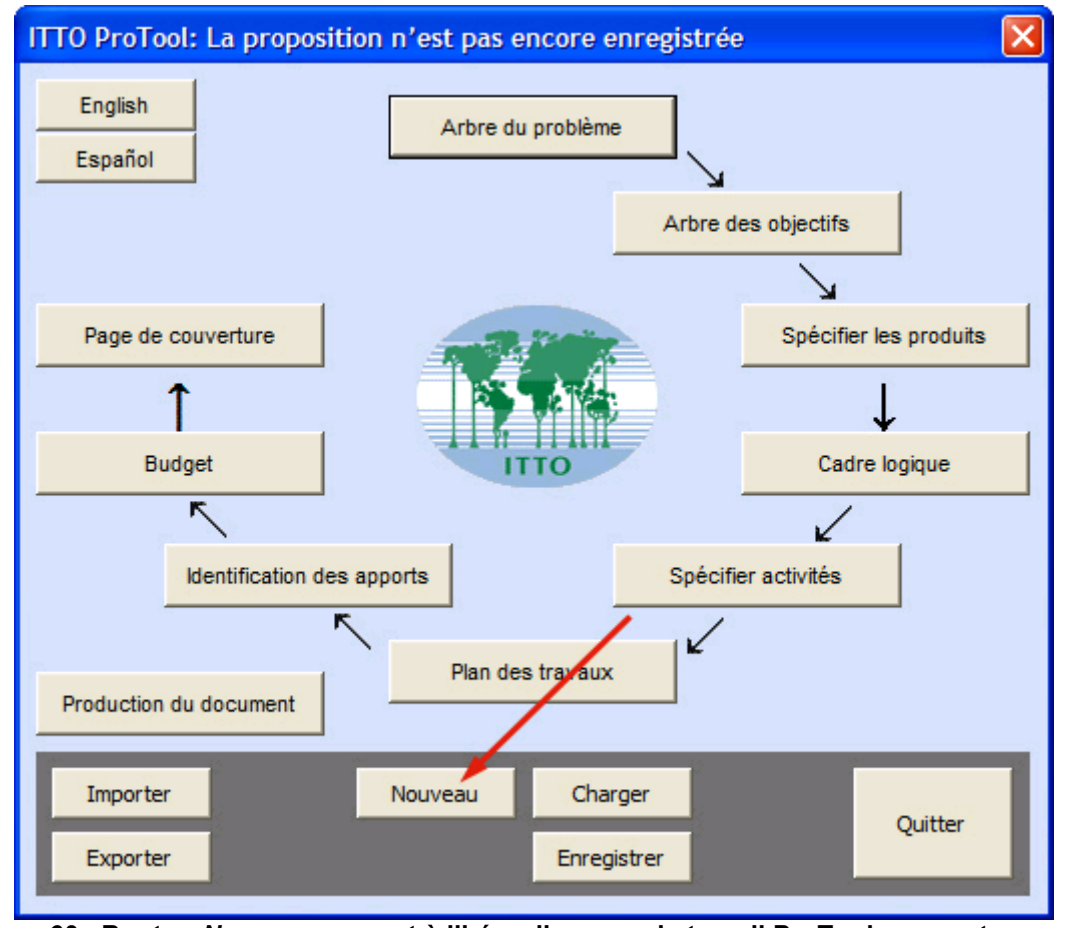

**Figure 60. Bouton** *Nouveau* **servant à libérer l'espace de travail ProTool pour entamer une nouvelle proposition** 

On verra qu'il ne se passe rien si ce n'est que tous les éléments saisis dans tous les modules de ProTool ont été évacués. On dispose à présent d'un modèle à nouveau vierge pour tous les modules ProTool. On doit refaire à présent le parcours de toutes les étapes pour commencer à travailler à la nouvelle proposition et la sauvegarder sous un nouveau nom de fichier.

#### **Exportation des propositions sauvegardées**

Il devient possible de partager la proposition avec d'autres auteurs (qui disposent eux aussi d'un exemplaire de ITTO ProTool) en exportant la proposition.

Commencer par lancer la proposition sauvegardée que l'on souhaite exporter. Cliquer ensuite sur le bouton *Exporter* se trouvant dans l'écran principal pour faire apparaître l'écran familier *Enregister sous (Save as)* de Windows.

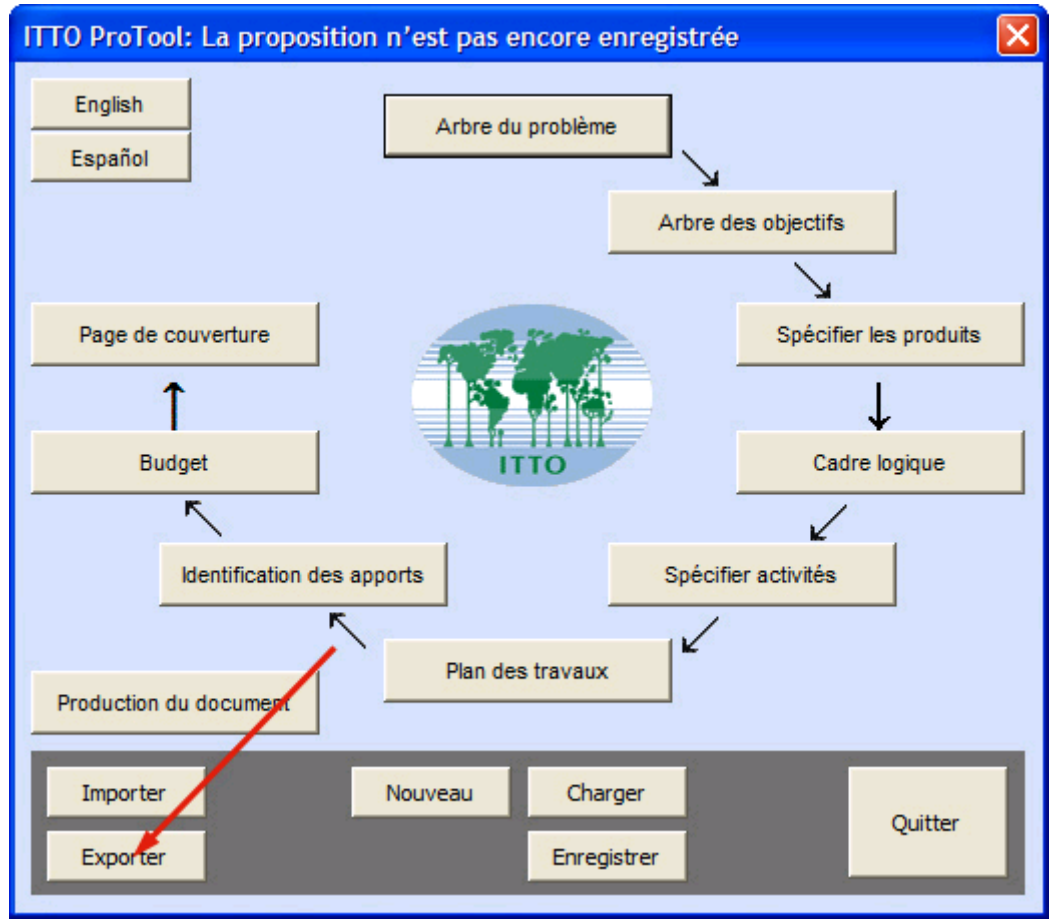

**Figure 61. Bouton** *Exporter* **permettant de partager les propositions avec des collègues de travail** 

Se rendre au disque ou au répertoire où l'on souhaite sauvegarder la proposition (p.ex. le Bureau), puis saisir au clavier le nom du fichier de la proposition et cliquer sur le bouton *Enregistrer (Save)*. L'opération est terminée.

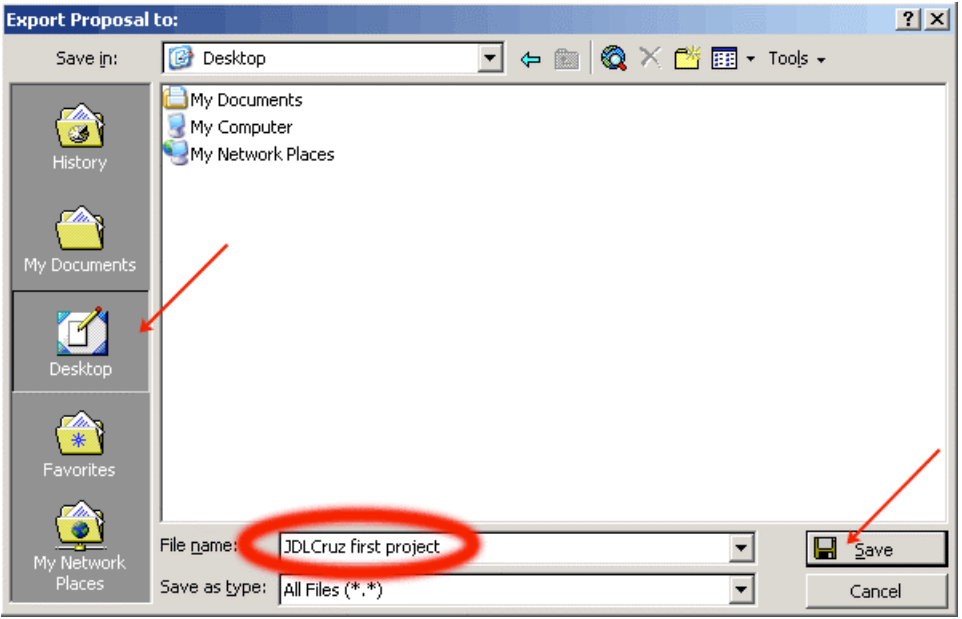

**Figure 62. Exportation d'une proposition sur le bureau de l'ordinateur** 

La proposition est exportée non comme fichier unique mais comme dossier comportant plusieurs fichiers. Si l'on a exporté la proposition sur le bureau Windows, on parcourra le bureau pour constater que la proposition exportée se trouve bien sous forme de dossier

Windows. Il est alors possible de la partager avec d'autres personnes en leur envoyant ce dossier dans son entier soit par email soit par l'entremise d'un port USB (en le copiant sur un support mémoire USB).

Pour lire ou modifier la proposition, les collaborateurs doivent activer leur ITTO ProTool et « importer » le dossier dans leur ProTool. On trouvera dans la section suivante des explications relatives à cette manipulation.

#### **Importation d'une proposition**

Si l'on est au travail sur une proposition dans ProTool, on doit d'abord sauvegarder la proposition puis importer la nouvelle proposition. On perdra tous les travaux effectués si l'on ne procède pas ainsi.

Pour importer une proposition (qui avait été exportée par quelqu'un d'autre par le biais de ITTO ProTool), cliquer sur *Importer* dans l'écran principal ProTool. Cliquer sur *Yes/Oui* dans la boîte de dialogue qui apparaît.

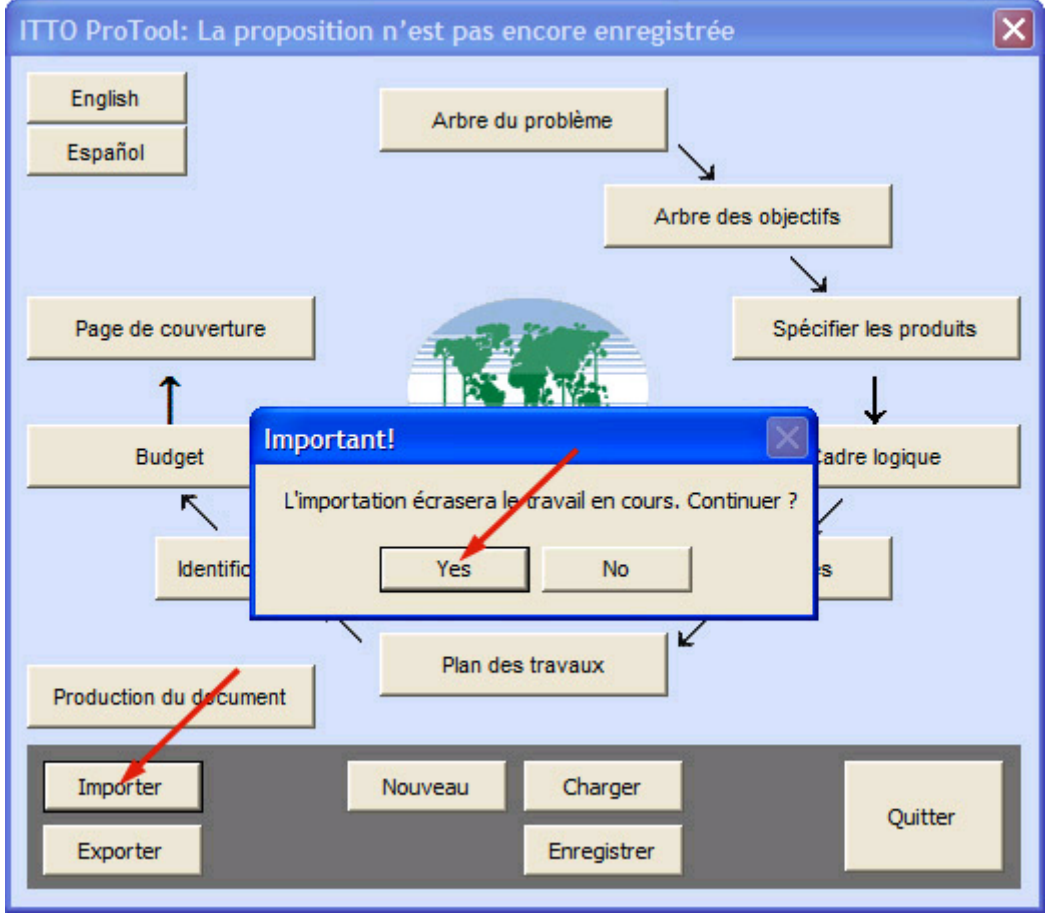

Une nouvelle boîte de dialogue apparaît qui ressemble à l'écran d'ouverture de dossier Windows.

Aller au répertoire ProTool exporté, cliquer dessus pour le sélectionner puis cliquer sur le bouton *Ouvrir*. Cela ouvrira le dossier où apparaît un fichier portant l'extension .ptf. Cliquer dessus pour le sélectionner et cliquer sur le bouton *Ouvrir* pour importer cette proposition.

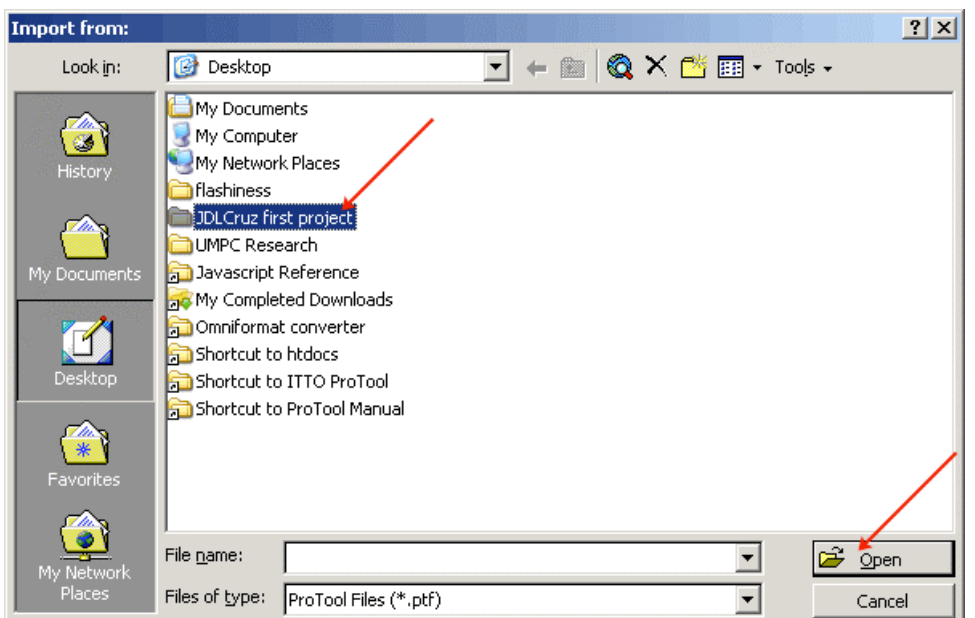

**Figure 63. Écran d'importation servant à importer une proposition envoyée par un tiers** 

La proposition est à présent chargée dans le ITTO ProTool. Il est possible de prendre connaissance de son contenu en cliquant sur les boutons de module (p. ex. le module de l'Arbre du problème, le module de l'Arbre des Objectifs, etc.). On pourra y opérer toutes les interventions que l'on souhaite, tout comme lorsqu'on a édité sa propre proposition sur ProTool.

## **IV. ANNEXE**

#### **À faire et à ne pas faire**

Voici une première liste des manipulations à faire et à ne pas faire pour une bonne utilisation de ITTO ProTool. Cette liste n'est pas exhaustive mais repose sur l'expérience des utilisateurs pilotes de ProTool.

- SAUVEGARDER la proposition (en cliquant sur le bouton *Enregistrer* dans la fenêtre principale de ProTool) avant d'appuyer sur le bouton *Quitter* pour être sûr que le travail est sauvegardé. La sauvegarde de l'ouvrage quand on se trouve dans un module (p. ex. le module Spécifier les Produits) ne permet pas de sauvegarder le travail effectué dans un fichier. Cette opération ne permet que de sauvegarder le travail effectué dans le module particulier où l'on se trouve et ce tant que le logiciel ProTool est activé. Sitôt sorti du logiciel ProTool par la commande *Quitter*, le travail sera perdu.
- NE PAS utiliser les menus standards de Excel et Word (p. ex. Fichier, Edition, Voir, Insérer, bouton Fermeture, etc.) si cela n'est pas spécifié dans le Mode d'emploi. Toujours utiliser les boutons de commande propres au logiciel (p. ex. *Enregistrer*, *Fermeture du module*, *Insérer rangée*, *Supprimer rangée*, *Mise à jour de l'apport*, etc.). Il est cependant possible d'utiliser Ctrl-V pour déposer tout fragment de texte copié d'autres documents Excel ou Word.
- NE PAS cliquer sur le bouton X qui se trouve toujours dans le coin supérieur droit des fenêtres et formulaires. Il faut au contraire utiliser les boutons *Fermer* ou *Quitter* prévus à cet effet pour faire en sorte que les données soient correctement sauvegardées et le système purgé de tout ouvrage en cours.
- Il est possible de déplacer les menus des boutons (p. ex. le menu du bouton *Enregistrer/Fermer*) en effectuant un glisser-déposer.
- Il est possible de faire du découper-coller sur des fragments de textes d'autres fichiers Excel et Word dans ITTO ProTool mais il faut coller le texte dans chacune des cellules du tableau Excel, du tableau Word ou dans les espaces de saisie prévue à cet effet dans les formulaires. On ne peut coller des tableaux complets dans un module ProTool.
- NE PAS utiliser le bouton *Insérer rangée* dans le menu des *Commandes* quand on introduit un nouveau PRODUIT dans le module de spécification des Produits, de même que dans les modules de Spécification des activités et d'Identification des apports. *(La principale raison en est que si l'on s'avise d'insérer une cellule au lieu d'une rangée entière, la présentation du tableau s'en trouvera chamboulée et les données précédemment saisies dans les autres colonnes en perdront leur alignement avec les informations et éléments connexes dans les cellules introduites).*
- NE PAS utiliser le bouton *Supprimer rangée* dans les menu des *Commandes* lorsqu'on supprime un PRODUIT dans le module des Produits (et de même dans les modules *Spécifier les activités* et *Identification des apports*).
- NE PAS utiliser les barres de déroulement Excel pour voir les cellules du tableau que l'on doit éditer.
- Il est possible de sauter le module du Cadre logique pour le remplir lors d'une étape ultérieure de l'élaboration de la proposition. Ou si l'on a déjà créé sa propre grille dans un

autre document Word, il suffit d'effectuer un découper-coller dans le document Word définitif que ProTool aura généré (Note : on ne peut coller son cadre logique pré-élaboré dans le module Cadre logique de ProTool).

- Les boutons *Enregistrer*, *Fermeture du mode* et *Modifications/Commandes* ne fonctionneront pas lorsqu'on édite du texte dans une case de l'Arbre du Problème ou de l'Arbre des Objectifs, ou lorsqu'on édite du texte dans une cellule du tableur. Pour que ces boutons puissent fonctionner, il faut sortir du « mode édition » en cliquant sur une autre cellule du tableau ou en pressant la touche *Esc* (*Echapp*.) ou *Enter/Entrer*.
- Lorsqu'on modifie en quoi que ce soit le module *Spécifier les produits*, ou *Spécifier les activités*, ou encore *Identification des apports*, les entrées du Plan des travaux et du Budget s'effaceront puisqu'elles sont fortement dépendantes des Produits, des Activités et des Apports que l'on a précédemment retenus. Sachant que les Produits, Activités et/ou Apports ont été modifiés, le Plan des travaux et les grilles budgétaires qui ont été précédemment construits sont désormais invalides et donc effacés.

En conséquence, il est fortement conseillé, avant l'élaboration du Plan des travaux ou des grilles budgétaires, d'avoir parachevé les Produits, Activités et Apports.

- UTILISER le bouton *Mise à jour des apports* pour introduire de nouveaux apports (soit des lignes budgétaires) dans le tableur du module budgétaire (module *Budget*).
- NE PAS utiliser les commandes Excel normales pour insérer ou coller de nouveaux apports (soit des lignes budgétaires) dans le tableur du module *Budget*.